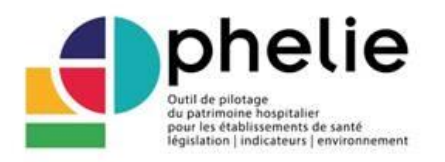

# **FOIRE AUX QUESTIONS INTER-REGIONALE**

# **UTILISATION DE L'OUTIL DE PILOTAGE DU PATRIMOINE HOSPITALIER POUR LES ETABLISSEMENTS DE SANTE – LEGISLATION – INDICATEURS – ENVIRONNEMENT**

Cette foire aux questions (FAQ) est la compilation de la FAQ nationale élaborée par la DGOS en 2015 et des différentes FAQ régionales alimentées par l'ARS Pays de la Loire et la MARTAA, l'ARS Nouvelle-Aquitaine et l'ARS Bretagne. Elle a vocation à être enrichie au fil de l'eau suite aux questions posées par les établissements de santé lors des réunions régionales Ophélie.

# Sommaire

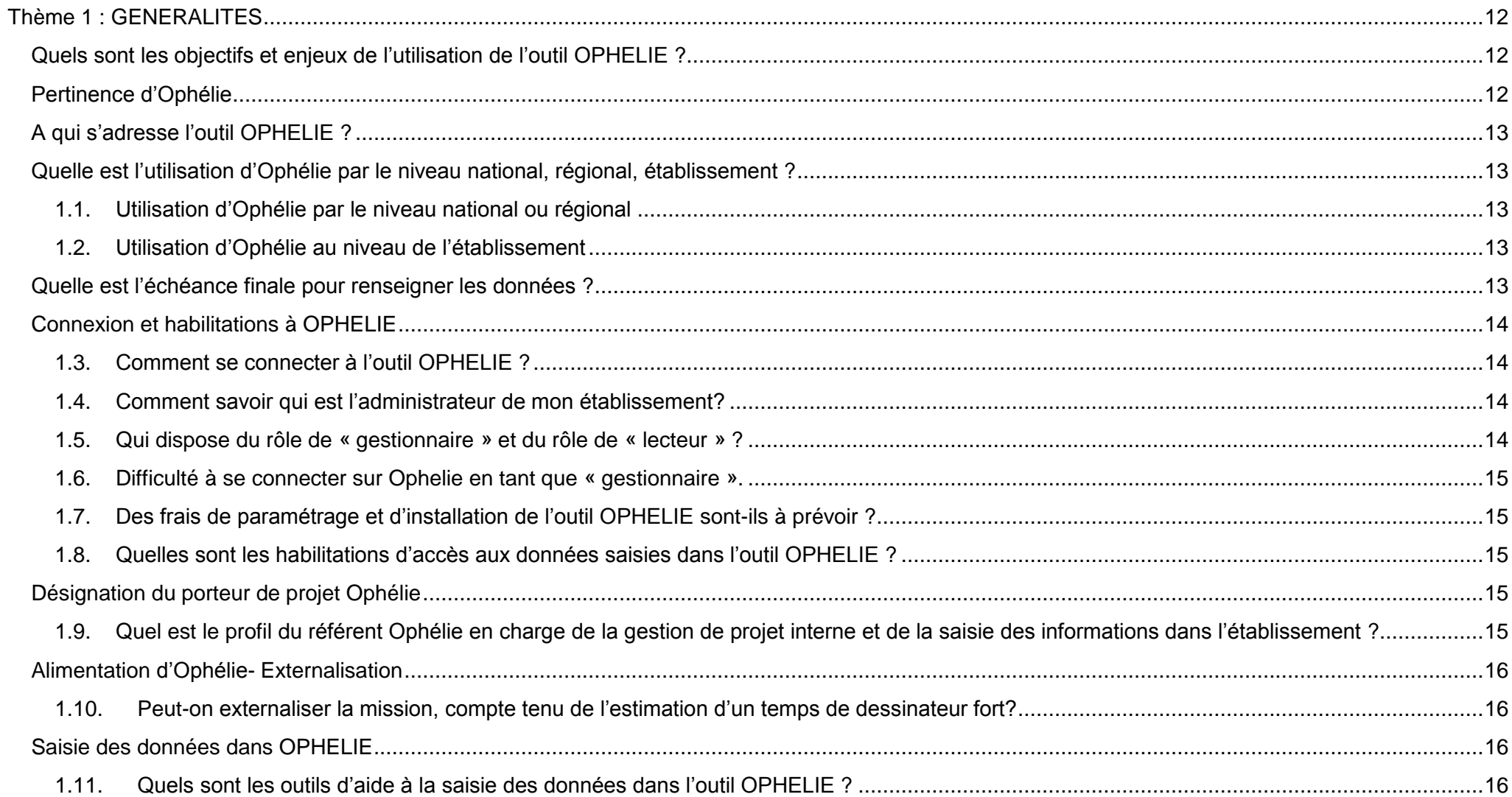

 $\sqrt{2}$ 

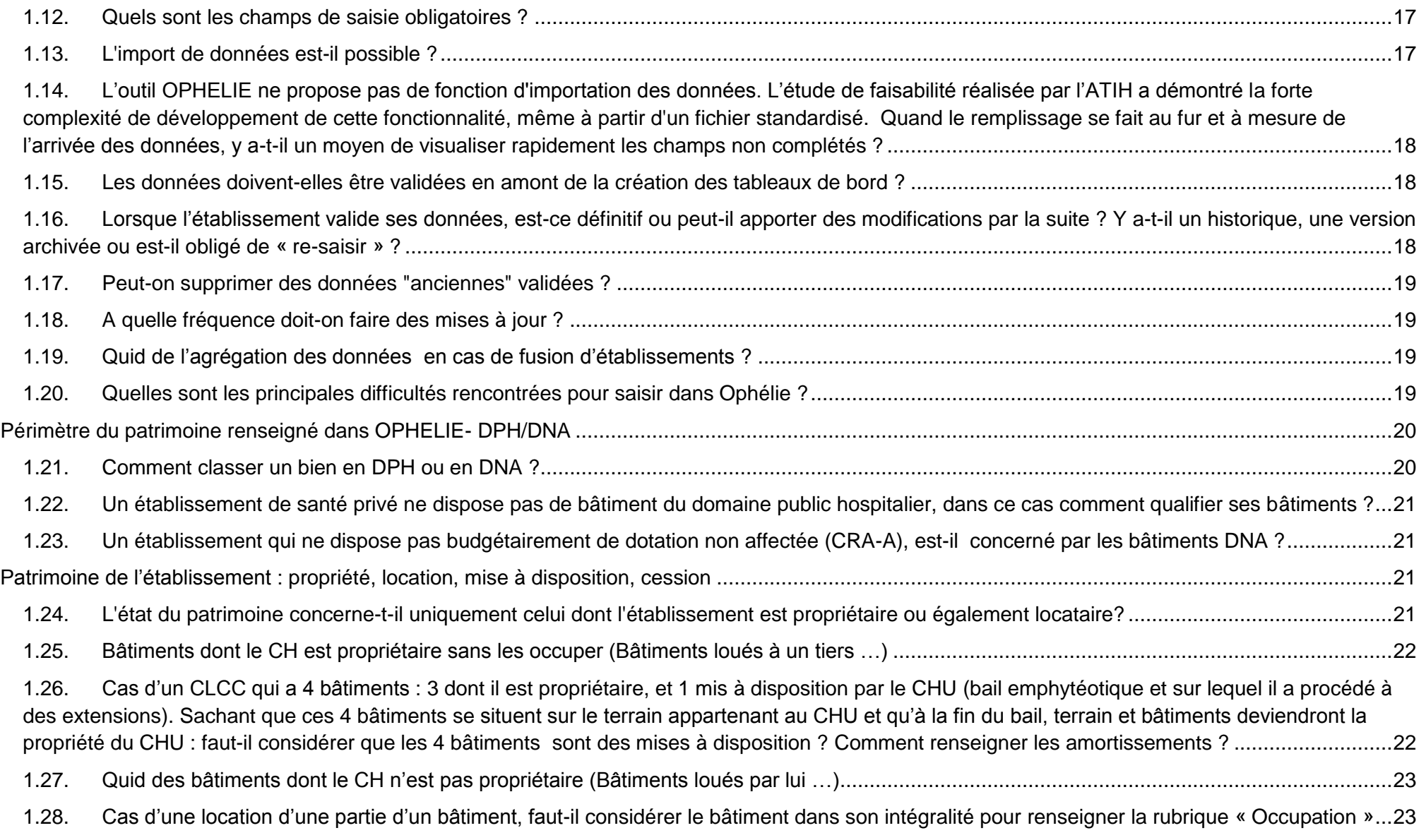

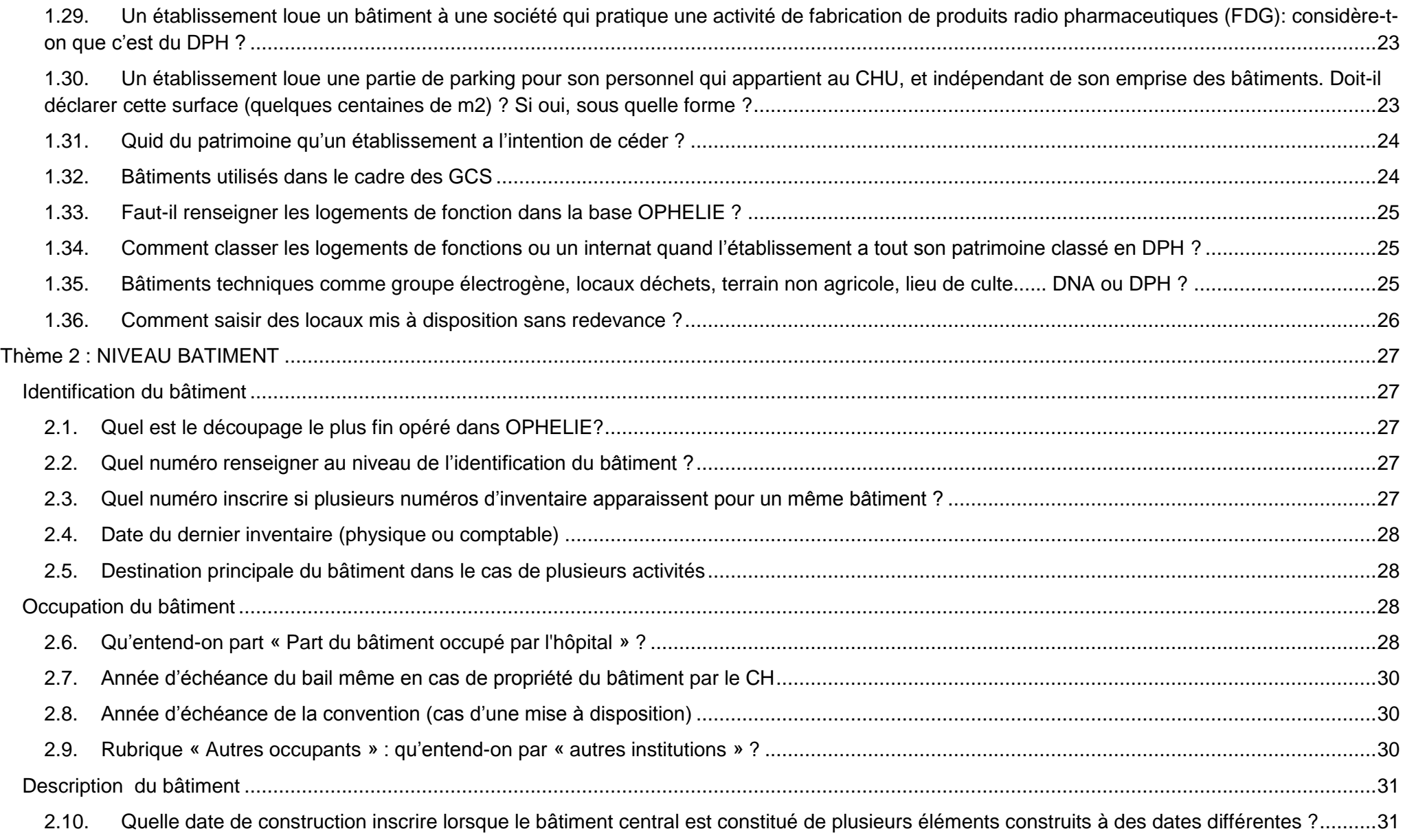

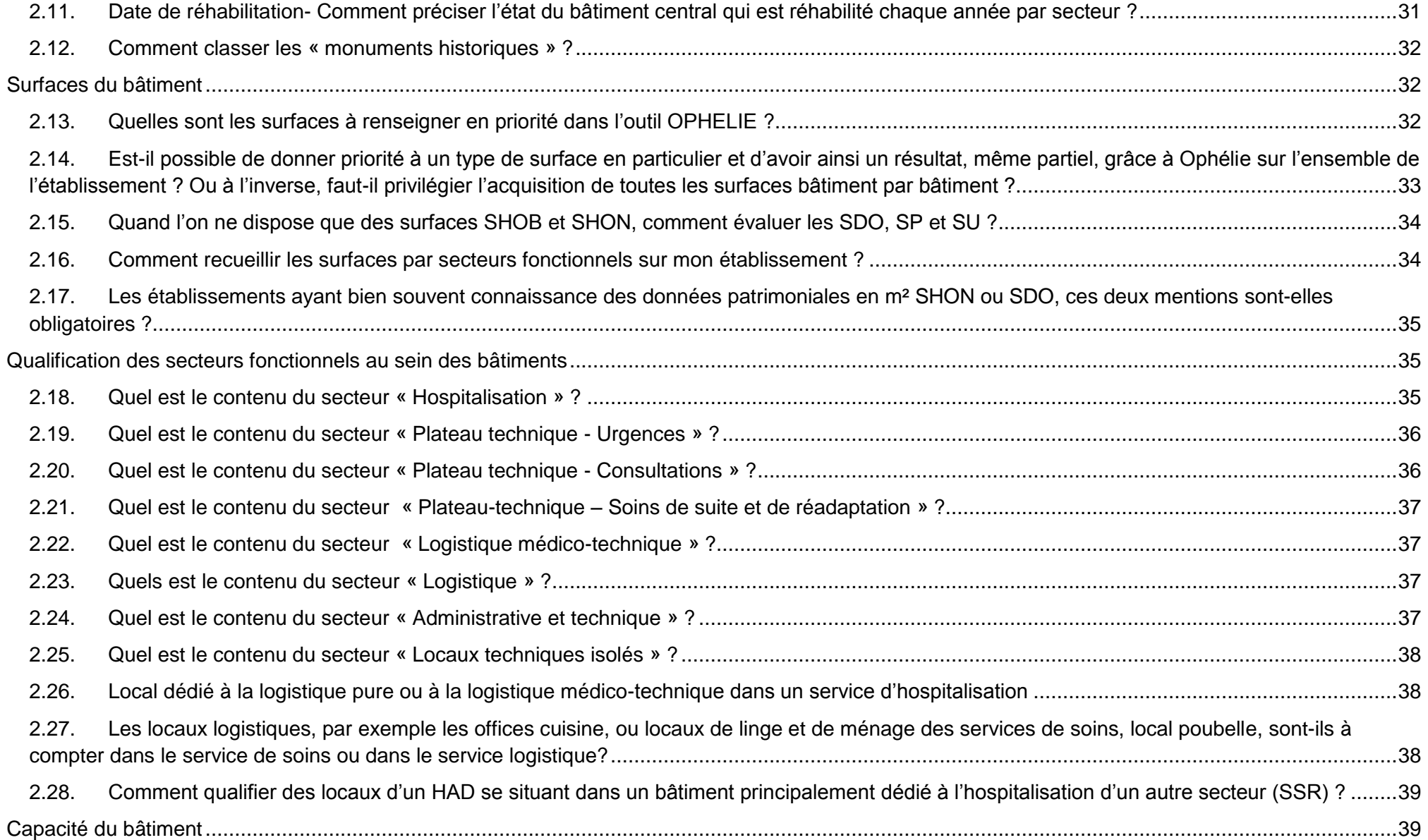

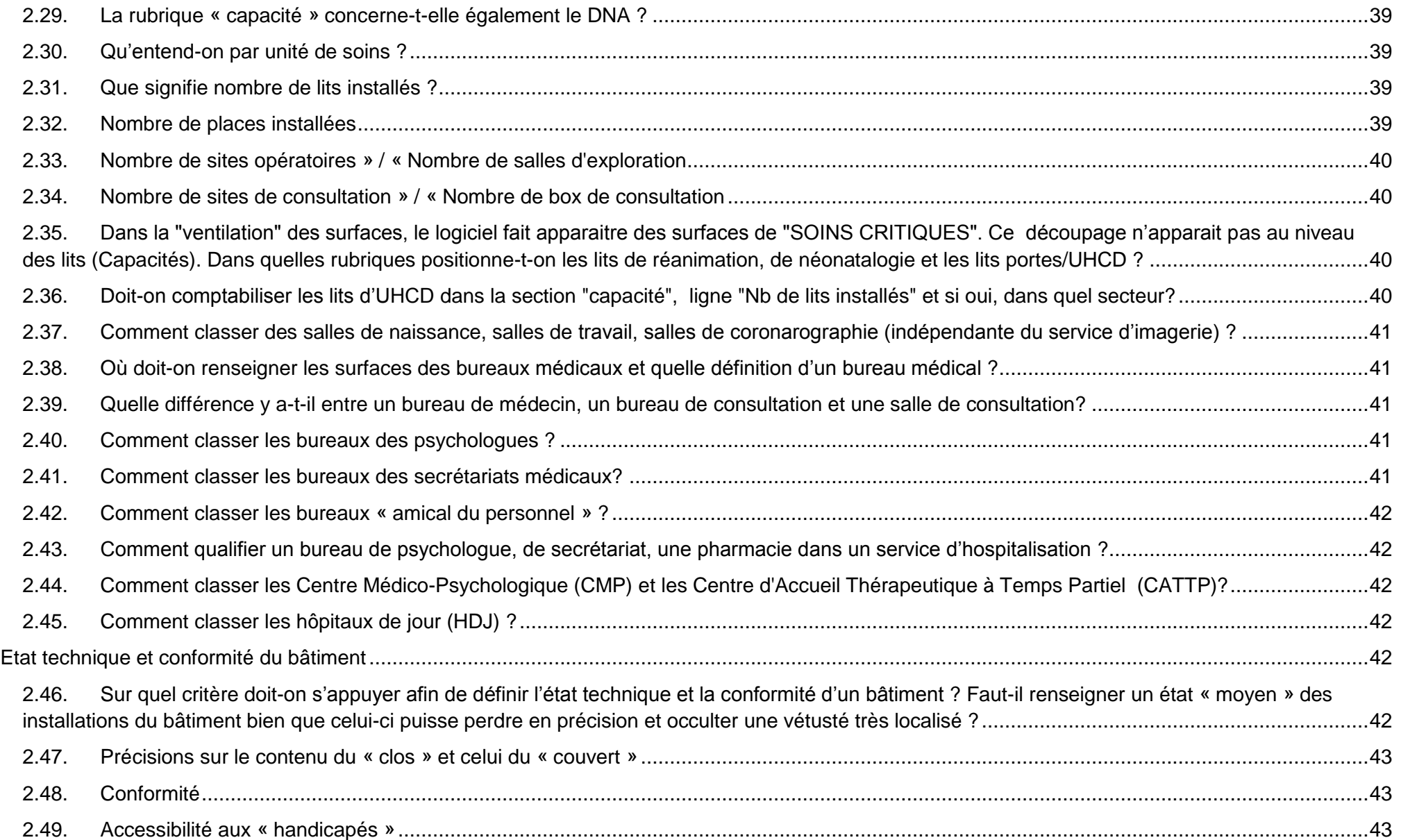

 $\sqrt{2}$ 

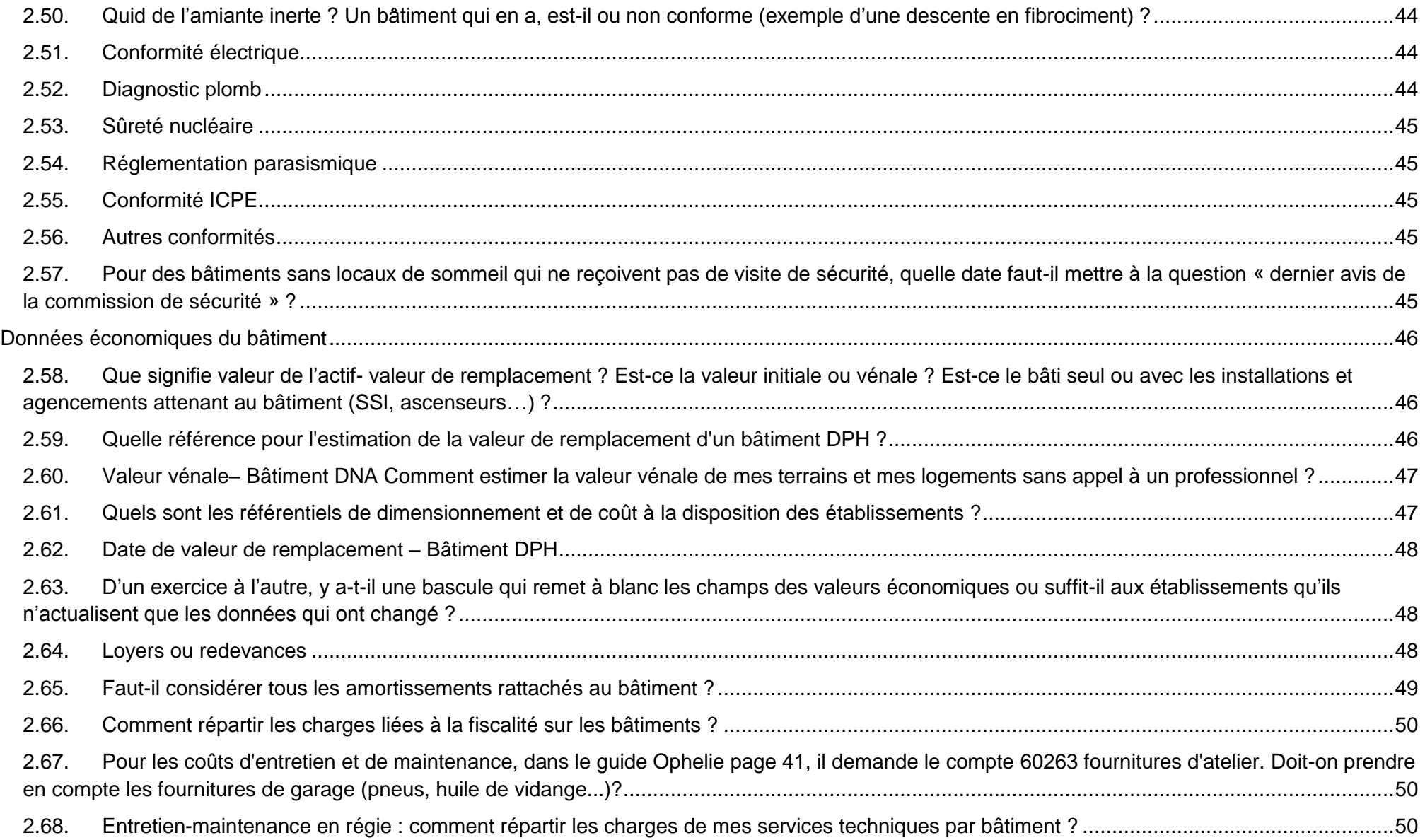

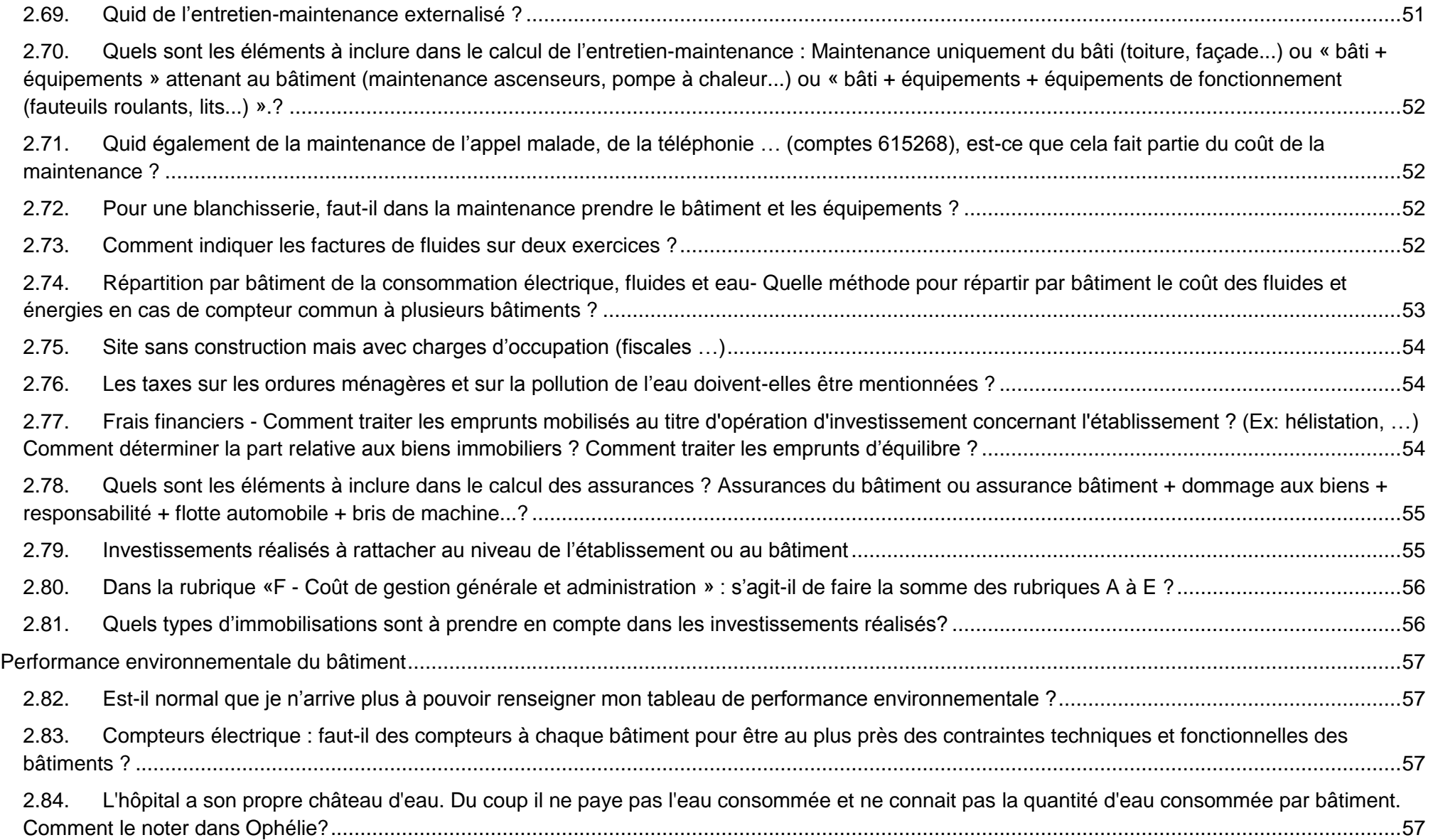

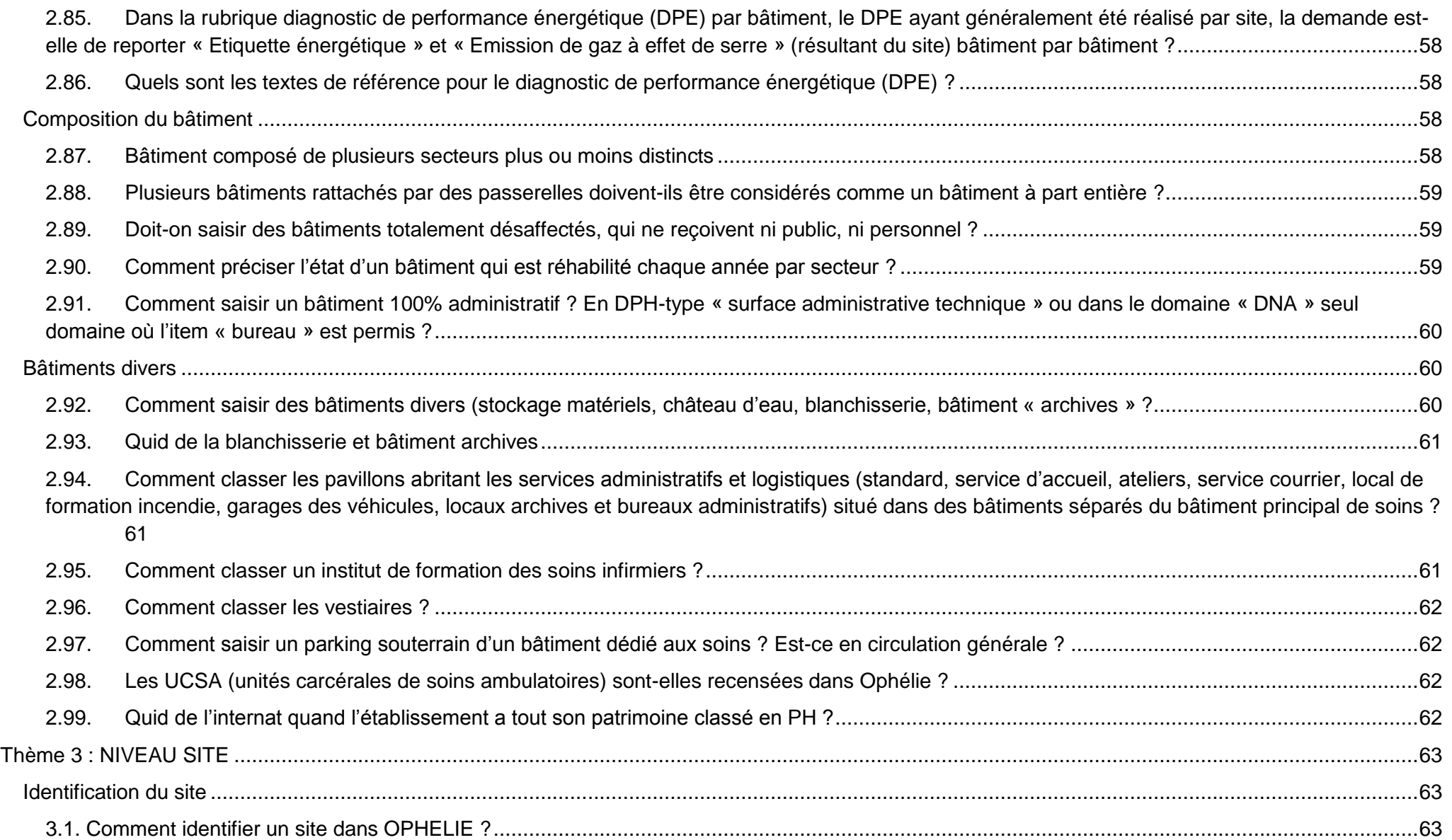

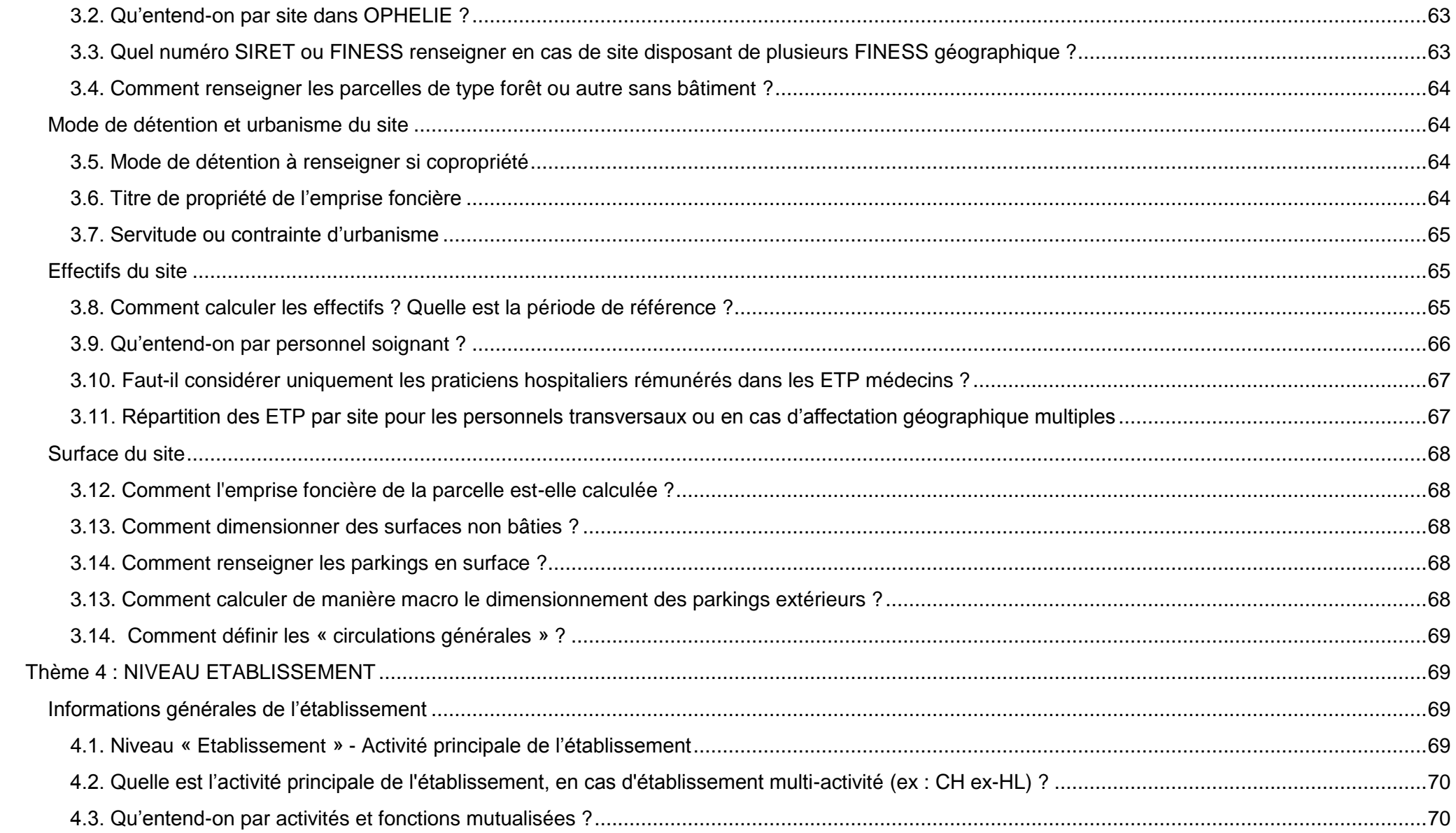

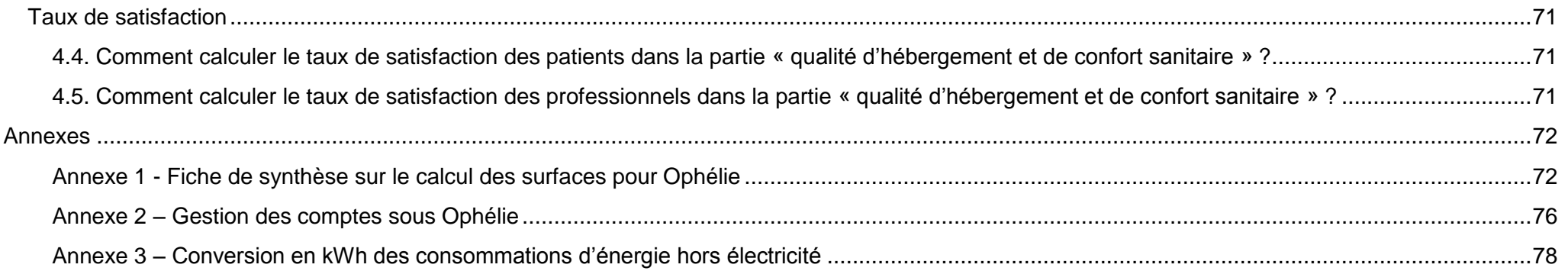

# <span id="page-11-0"></span>**Thème 1 : GENERALITES**

#### <span id="page-11-1"></span>**Quels sont les objectifs et enjeux de l'utilisation de l'outil OPHELIE ?**

OPHELIE a été conçu dans l'objectif de permettre aux établissements de :

- **Améliorer la connaissance du nombre de m² et de l'état de leur patrimoine** (fonctionnalité, accessibilité, ...) et identifier les **potentiels** fonciers immobiliers ;
- **Améliorer la connaissance des coûts de possession** du patrimoine immobilier ;
- **Améliorer la traçabilité des immobilisations**, **dans une logique de contrôle interne** pour la certification des comptes, en fournissant un cadre structuré et structurant pour la réalisation d'un inventaire des biens immobiliers ;
- **Identifier les situations potentiellement à risque**, telles que des bâtiments non conformes ;
- **Disposer d'une référence** de gestion du patrimoine et **réaliser des benchmarks** entre établissements de santé ;
- **Disposer d'un outil d'aide à la décision** dans le cadre de la définition d'une stratégie patrimoniale (investissements, rénovation, entretien, maintenance, cession des biens).

La généralisation de l'utilisation d'OPHELIE permet d'en faire un outil de référence et la première étape d'une stratégie de gestion patrimoniale en établissements et ARS.

Les bénéfices attendus pour les établissements de santé : faire de la gestion patrimoniale un levier d'efficience.

#### <span id="page-11-2"></span>**Pertinence d'Ophélie**

Ophélie trouve sa pertinence à tous les niveaux : au niveau national : deux rapports de la CRC et de l'IGAS ont souligné la méconnaissance du dimensionnement du patrimoine hospitalier et sur son état. La DGOS répond par le déploiement d'Ophélie.

- Niveau régional : le soutien des établissements aux problématiques de l'immobilier ne peut s'appuyer sur une stratégie éclairée du fait de cette même méconnaissance.

Au niveau d'un établissement, lorsqu'un établissement a une opération immobilière dont il souhaite un soutien de l'ARS, le correspondant immobilier de l'ARS demande à l'établissement l'ensemble des informations contenues dans Ophélie …

- Niveau de l'établissement : le logiciel a été développé pour répondre aux besoins de gestion, d'optimisation patrimoniale et plus généralement de maîtrise des questions patrimoniales. Une des plus-values réside aussi dans la faculté de faire du benchmarking pour aider à cerner les enjeux de l'établissement.

## <span id="page-12-0"></span>**A qui s'adresse l'outil OPHELIE ?**

L'outil OPHELIE est ouvert à l'ensemble des établissements de santé, publics et privés, disposant d'une autorisation d'activité dans le secteur sanitaire.

L'outil n'est pas accessible aux établissements médico-sociaux.

#### <span id="page-12-1"></span>**Quelle est l'utilisation d'Ophélie par le niveau national, régional, établissement ?**

#### <span id="page-12-2"></span>**1.1. Utilisation d'Ophélie par le niveau national ou régional**

Certains établissements craignent qu'Ophelie soit utilisé dans le cadre du dialogue de gestion pour contraindre les établissements, par exemple, à une optimisation du patrimoine. Mais la DGOS confirme que l'outil n'a pas cette cible. En revanche, cette discussion pourrait avoir lieu autour d'un projet immobilier précis pour lequel l'établissement sollicite un soutien financier par la région ou par le niveau national. Il est alors logique que l'établissement démontre alors qu'il cherche à utiliser l'ensemble de ses ressources avant de demander une aide.

## <span id="page-12-3"></span>**1.2. Utilisation d'Ophélie au niveau de l'établissement**

Ophelie a pu être utilisé comme outil d'inventaire permettant la certification des comptes des établissements soumis à cette procédure.

Certains services techniques et/ou financiers ont également vu l'avantage de recentrer les problématiques de l'immobilier au sein de leur établissement.

## <span id="page-12-4"></span>**Quelle est l'échéance finale pour renseigner les données ?**

L'outil OPHELIE est ouvert à tous les établissements depuis mai 2014.

D'ici 2017, l'outil OPHELIE sera généralisé à l'ensemble des établissements publics de santé.

L'outil OPHELIE offre la possibilité d'une saisie progressive des données, en fonction de la disponibilité des informations patrimoniales de l'établissement. Si les données ne sont pas connues, l'objectif est de mettre en œuvre les moyens pour les obtenir.

## <span id="page-13-1"></span><span id="page-13-0"></span>**1.3. Comment se connecter à l'outil OPHELIE ?**

OPHELIE est accessible par les établissements de santé sur la plateforme de l'ATIH : [http://ophelie.atih.sante.fr](http://ophelie.atih.sante.fr/)

Pour pouvoir accéder à l'application, tout utilisateur doit posséder un compte plage (https://pasrel.atih.sante.fr/plage) et se voir attribuer un rôle dans le domaine OPHELIE :

- Si l'utilisateur n'a pas encore de compte plage : l'Administrateur Principal plage de l'Etablissement (souvent le DIM) doit créer un compte et attribuer à l'utilisateur le rôle « Gestionnaire» (saisie des informations) ou « Lecteur » (visualisation des informations) dans le domaine OPHELIE ;
- Si l'utilisateur a déjà un compte plage : l'Administrateur Principal plage de l'Etablissement doit attribuer à l'utilisateur le rôle « Gestionnaire» (saisie des informations) ou « Lecteur » (visualisation des informations) dans le domaine OPHELIE.

#### <span id="page-13-2"></span>**1.4. Comment savoir qui est l'administrateur de mon établissement?**

L'Administrateur Principal plage de l'Etablissement est souvent le DIM. En cas de doute, vous pouvez contacter l'ATIH à l'adresse suivante [ophelie@atih.sante.fr](mailto:ophelie@atih.sante.fr) afin qu'elle vous précise le nom de l'administrateur qui a été désigné au sein de l'établissement.

#### <span id="page-13-3"></span>**1.5. Qui dispose du rôle de « gestionnaire » et du rôle de « lecteur » ?**

Le rôle de gestionnaire ouvre la possibilité de saisie, de modification, de suppression des données sous OPHELIE. Le rôle de gestionnaire permet également la validation des données de l'établissement.

Le livret méthodologique recommande la désignation au sein de l'établissement d'un référent unique en charge de la gestion de projet interne, de la saisie et de l'actualisation des informations dans OPHELIE. Ce dernier se verra attribuer le rôle de gestionnaire.

Il convient de ne pas attribuer de manière multiple le rôle de gestionnaire dans l'établissement afin de centraliser sur un gestionnaire unique et ainsi sécuriser la saisie et l'actualisation des données OPHELIE.

Le rôle de lecteur n'ouvre la possibilité qu'à une simple consultation des données et tableaux de bord sous OPHELIE.

Les membres de l'équipe projet interne se verront attribuer le rôle de lecteur. Une attribution aussi large que possible du rôle de lecteur est recommandée afin de faciliter un accès en temps réel aux tableaux de bord issus d'OPHELIE (direction générale, direction financière, direction patrimoine, logistique, technique, …)

#### <span id="page-14-0"></span>**1.6. Difficulté à se connecter sur Ophelie en tant que « gestionnaire ».**

L'attribution pour un même compte Plage à la fois d'un rôle de gestionnaire et d'un rôle de lecteur entraine l'ouverture des seuls droits de lecteur sous OPHELIE avec impossibilité de saisie, modification, suppression et validation des données.

#### <span id="page-14-1"></span>**1.7. Des frais de paramétrage et d'installation de l'outil OPHELIE sont-ils à prévoir ?**

L'outil OPHELIE est mis à disposition gratuitement par le ministère chargé de la santé. L'outil OPHELIE est un logiciel full web conçu et hébergé par l'ATIH (Agence Technique de l'Information sur l'Hospitalisation). Aucun achat de licence, frais de paramétrage ou d'installation ne sont donc à prévoir pour les établissements.

#### <span id="page-14-2"></span>**1.8. Quelles sont les habilitations d'accès aux données saisies dans l'outil OPHELIE ?**

Les établissements de santé ont accès à leurs données saisies ainsi qu'aux tableaux de bord d'aide au pilotage par niveaux (Etablissement-Site-Bâtiment) et aux indicateurs de comparaisons inter-établissements.

Les tutelles (ARS et niveau national) ont un rôle « Lecteur » dans l'outil OPHELIE. Les tutelles ont accès aux tableaux de bord des niveaux « site » et « établissement » ainsi qu'aux indicateurs de comparaisons inter-établissements. Elles n'ont pas accès aux formulaires de saisie des données renseignées par les établissements, ni aux tableaux de bord de synthèse des bâtiments.

## <span id="page-14-3"></span>**Désignation du porteur de projet Ophélie**

## <span id="page-14-4"></span>**1.9. Quel est le profil du référent Ophélie en charge de la gestion de projet interne et de la saisie des informations dans l'établissement ?**

Il n'existe pas de profil type pour le référent OPHELIE.

Dans la pratique, le référent OPHELIE relève le plus souvent de la direction travaux, patrimoine (dessinateur, ingénieur travaux, responsable maintenance technique immobilière, sécurité-sûreté, …) ou de la direction des affaires financières (contrôleur de gestion, …). Compte tenu de la nature des données à renseigner dans OPHELIE, ce sont ces deux directions fonctionnelles qui seront majoritairement mobilisées.

La désignation du référent OPHELIE devra tenir compte de la charge opérationnelle de travail (mobilisation des directions fonctionnelles, recueil interne des informations, saisie, actualisation des données).

La constitution d'un binôme peut apparaître souhaitable afin que les compétences internes ne soient concentrées que sur une seule personne.

## <span id="page-15-0"></span>**Alimentation d'Ophélie- Externalisation**

#### <span id="page-15-1"></span>**1.10. Peut-on externaliser la mission, compte tenu de l'estimation d'un temps de dessinateur fort?**

L'outil OPHELIE étant un outil de gestion et de pilotage pérenne, il s'avère souhaitable de développer des compétences internes à l'établissement plutôt que de recourir à un prestataire extérieur.

Une mutualisation entre établissements de santé de certaines compétences n'est pas à exclure notamment dans le cadre des GHT (Groupements Hospitaliers de Territoire). Le recours à un stagiaire peut également s'avérer utile. Pour faciliter l'alimentation progressive d'Ophélie, il est possible :

- de lisser la charge en différenciant le patrimoine selon son caractère prioritaire
- de lisser la charge en différenciant la saisie des rubriques selon leur caractère prioritaire
- d'étendre le calendrier interne de déploiement pour le rendre compatible avec les autres contraintes institutionnelles
- de s'appuyer pour certaines données sur des approches par ratio en cherchant dans le temps à fiabiliser les données

## <span id="page-15-2"></span> **Saisie des données dans OPHELIE**

## <span id="page-15-3"></span>**1.11. Quels sont les outils d'aide à la saisie des données dans l'outil OPHELIE ?**

Afin d'accompagner le déploiement d'OPHELIE, différents outils et modalités d'assistance sont mis en place :

→ Une boîte à outil disponible sur la page internet du Ministère des affaires sociales, de la santé et des droits des femmes relative au patrimoine

- o Flyer de présentation
- o Guide d'utilisation
- o FAQ
- o Livret méthodologique de gestion de projet
- o Cadre juridique
- o Retours d'expérience
- o Lien : [http://solidarites-sante.gouv.fr/professionnels/gerer-un-etablissement-de-sante-medico-social/performance-des-etablissements-de](http://solidarites-sante.gouv.fr/professionnels/gerer-un-etablissement-de-sante-medico-social/performance-des-etablissements-de-sante/ophelie)[sante/ophelie](http://solidarites-sante.gouv.fr/professionnels/gerer-un-etablissement-de-sante-medico-social/performance-des-etablissements-de-sante/ophelie)
- → Une notice technique de gestion des habilitations disponible sur la plateforme ATIH [\(http://ophelie.atih.sante.fr\)](http://ophelie.atih.sante.fr/)
- $\rightarrow$  Une assistance technique ATIH pour tout renseignement d'ordre technique [\(ophelie@atih.sante.fr\)](mailto:ophelie@atih.sante.fr)

→ Une assistance fonctionnelle nationale DGOS [\(DGOS-PF1-OPHELIE@sante.gouv.fr\)](mailto:DGOS-PF1-OPHELIE@sante.gouv.fr)

Pour toute question fonctionnelle, les établissements se réfèreront en première intention vers ARS.

## <span id="page-16-0"></span>**1.12. Quels sont les champs de saisie obligatoires ?**

OPHELIE offre la possibilité aux établissements d'une saisie progressive des données du patrimoine immobilier, selon 3 niveaux :

- Les données « **socles** » obligatoires (en noir) nécessaires pour la connaissance des données fondamentales du patrimoine immobilier de l'établissement. Elles alimentent également les tableaux de bord de synthèse et les tableaux de bord de comparaison entre les établissements ;
- Les données « **intermédiaires** » (en rouge) apportent soit une précision par le niveau de maille de l'analyse, soit par l'intégration de variables nouvelles ;
- Les données « **finales** » (en vert) pour une connaissance plus fine du patrimoine.

L'outil permet de saisir les informations au fur et à mesure du recueil des données puisque aucun champ n'a été défini comme bloquant.

# <span id="page-16-1"></span>**1.13. L'import de données est-il possible ?**

<span id="page-17-0"></span>**1.14. L'outil OPHELIE ne propose pas de fonction d'importation des données. L'étude de faisabilité réalisée par l'ATIH a démontré la forte complexité de développement de cette fonctionnalité, même à partir d'un fichier standardisé. Quand le remplissage se fait au fur et à mesure de l'arrivée des données, y a-t-il un moyen de visualiser rapidement les champs non complétés ?**

L'export des données depuis le Menu Etablissement permet de visualiser, via le fichier Excel produit, les champs laissés vides.

L'onglet accessible depuis le Menu Etablissement permet de visualiser en temps réel le taux de remplissage par catégories de données (données socles, intermédiaires et finales) à l'échelle de l'établissement et sur chaque bâtiment constitutif.

# <span id="page-17-1"></span>**1.15. Les données doivent-elles être validées en amont de la création des tableaux de bord ?**

La version "courante" des données est prise en compte dans les tableaux de bord de synthèse des bâtiments, des sites et de l'établissement.

La version "validée" des données au niveau de l'établissement est prise en compte l'alimentation des tableaux de bord comparatifs et le Scores accessibles depuis le Menu Accueil.

# <span id="page-17-2"></span>**1.16. Lorsque l'établissement valide ses données, est-ce définitif ou peut-il apporter des modifications par la suite ? Y a-t-il un historique, une version archivée ou est-il obligé de « re-saisir » ?**

La validation des données sert à :

- $\rightarrow$  Sauvegarder les données de la version courante
- $\rightarrow$  A marquer ses données comme "valides"
- $\rightarrow$  A rendre visibles à l'ARS les tableaux de synthèses (Etablissement et Sites)
- $\rightarrow$  A alimenter les tableaux de bord comparatifs (et la base de données nationale inter-établissements)
- $\rightarrow$  A alimenter le Scores de l'établissement

Après validation des données, les données sont conservées dans la version courante. Les données restent accessibles pour modification et validation postérieures. Aucune ressaisie n'est donc nécessaire après validation des données.

Les données validées sont sauvegardées et peuvent être consultées en sélectionnant la version souhaitée. Il n'est cependant pas possible de modifier les données à partir d'une version antérieure (version validée ou archivée). Seule la version courante est accessible à l'écriture.

#### <span id="page-18-0"></span>**1.17. Peut-on supprimer des données "anciennes" validées ?**

Il n'existe pas à ce jour de mécanisme de suppression de version validée.

Vous pouvez valider de nouveau la version courante une fois les corrections effectuées, et l'ancienne version sera alors « archivée ».

Seules les données issues de la version validée (dernière validation) sont visibles pour l'ARS. Les données archivées ne sont accessibles que par l'établissement.

#### <span id="page-18-1"></span>**1.18. A quelle fréquence doit-on faire des mises à jour ?**

Une fois l'outil complété la première année, une mise à jour annuelle est conseillée à clôture des comptes de l'établissement. Cette actualisation sera accompagnée d'une validation des données afin d'alimenter les tableaux de bord comparatifs et scores de l'établissement.

Une actualisation infra-annuelle sera rendu nécessaire en cas de modification structurelle permanente du patrimoine hospitalier (ex: cession, mise en service d'un bâtiment, ...). Les modifications temporaires d'occupation du patrimoine ne donneront pas lieu à actualisation des données OPHELIE (ex: fermeture temporaire pour travaux).

La saisie ou actualisation des données pourra se faire au fil de l'eau dans la version courante.

#### <span id="page-18-2"></span>**1.19. Quid de l'agrégation des données en cas de fusion d'établissements ?**

L'établissement et l'ARS doivent informer l'ATIH lorsque des établissements fusionnent afin que le nouvel établissement puisse figurer dans OPHELIE. Les données de chaque établissement pourront être conservées sous la dénomination du nouvel établissement.

#### <span id="page-18-3"></span>**1.20. Quelles sont les principales difficultés rencontrées pour saisir dans Ophélie ?**

Pour la grande majorité des établissements, le problème de la saisie d'Ophélie se porte sur la disponibilité du (des) dessinateur(s) car les données dont ils disposent sont souvent sur la base d'anciens plans scannés y compris avec les plans sous autocad, la différenciation des surfaces par unités fonctionnelles est réellement chronophage.

Les difficultés majoritairement rencontrées par les établissements relève de deux rubriques du niveau bâtiment:

- $\rightarrow$  La rubrique "Surface"
- $\rightarrow$  La rubrique "Données économiques"

Le renseignement de la rubrique "Surface" nécessitera la disponibilité des surfaces SDO par destination (secteurs fonctionnels) pouvant être rendu chronophage de par l'absence d'une base de données exhaustive actualisée (anciens plans papiers ou scannés, mise à jour à opérer sous autoCAD, disponibilité compétences dessinateur, …)

Le renseignement de la rubrique "Données économiques" nécessitera la disponibilité des données issues d'une comptabilité analytique par bâtiment. Le reclassement de certaines charges, l'instauration de règles de gestion et le recueil des clés de ventilation pourra constituer une charge de travail importante lors du déploiement initial de l'outil.

# <span id="page-19-0"></span>**Périmètre du patrimoine renseigné dans OPHELIE- DPH/DNA**

#### <span id="page-19-1"></span>**1.21. Comment classer un bien en DPH ou en DNA ?**

Le patrimoine de l'établissement peut être segmenté entre le domaine public hospitalier (DPH) et le domaine non affecté (DNA), également appelé « domaine privé » qui regroupe l'ensemble des biens dont la destination principale n'est pas l'activité hospitalière. Dans les biens dits « DNA », se retrouvent : des biens publics tels que les écoles, les théâtres… et des biens privés tels que des immeubles d'habitation, des terrains agricoles, etc... L'état du patrimoine recensé dans OPHELIE doit revêtir un caractère exhaustif. Ainsi, le patrimoine recensé dans OPHELIE porte sur les sites et bâtiments du **domaine public affecté aux soins** (DPH) et du **domaine non affecté aux soins** (DNA).

Un bien dont la destination principale est l'activité hospitalière relève du domaine public hospitalier (DPH).

Un bien dont la destination principale n'est pas l'activité hospitalière relève du domaine non affectée aux soins (DNA)

L'activité hospitalière ne se limite pas dans sa définition à la seule prise en charge des patients. L'activité hospitalière est entendue au sens large en intégrant l'ensemble des fonctions supports concourant à la réalisation des soins (ex : Un bâtiment hébergeant exclusivement des archives médicales sera à considérer en bâtiment DPH car participant indirectement à l'activité hospitalière)

Un bâtiment DNA ne fait pas nécessairement référence au découpage budgétaire et comptable de l'établissement (CRPA – Dotation non affectée et services industriels et commerciaux). Il s'agit bien de la destination principale du bâtiment (ex : logements de fonction seront à traiter comme bâtiments DNA même si les coûts d'occupation de ces logements sont bien supportés par le Compte de Résultat Principal)

Un bâtiment DNA ne fait pas nécessairement référence à une construction (ex: terrains agricoles ou viticoles en enregistrant des charges)

La Cour des Comptes1 précise que : « Le patrimoine non affecté aux soins des établissements publics de santé recouvre, d'une part, le patrimoine privé (logements, terrains, vignobles, etc.), couramment dénommée « dotation non affectée » (DNA) par assimilation au budget annexe qui en rend compte, concentré dans un petit nombre d'établissements, et, d'autre part, les anciens sites hospitaliers désaffectés après transfert des activités médicales dans des infrastructures plus modernes qui concernent de nombreux hôpitaux. ».

# <span id="page-20-0"></span>**1.22. Un établissement de santé privé ne dispose pas de bâtiment du domaine public hospitalier, dans ce cas comment qualifier ses bâtiments ?**

Il n'est pas ici question de domaine public ou privé mais bien d'une destination principale du bâtiment.

## <span id="page-20-1"></span>**1.23. Un établissement qui ne dispose pas budgétairement de dotation non affectée (CRA-A), est-il concerné par les bâtiments DNA ?**

Le domaine privé regroupe l'ensemble des biens dont la destination principale n'est pas l'activité hospitalière

Par exemple : des biens publics (écoles, les théâtres, etc…) des biens privés (des immeubles d'habitation, des terrains agricoles, etc…)

Exemple : Les logements de fonction seront à traiter comme bâtiments DNA même si les coûts d'occupation de ces logements sont bien supportés par le Compte de Résultat Principal.

Exemple : Terrains agricoles ou viticoles.

# <span id="page-20-2"></span>**Patrimoine de l'établissement : propriété, location, mise à disposition, cession**

## <span id="page-20-3"></span>**1.24. L'état du patrimoine concerne-t-il uniquement celui dont l'établissement est propriétaire ou également locataire?**

L'établissement doit renseigner dans OPHELIE les données de tout le patrimoine qu'il occupe qu'il en soit propriétaire occupant ou locataire occupant (bail / mise à disposition).

En outre, l'établissement doit renseigner dans OPHELIE les données de tout le patrimoine dont il a la gestion (propriétaire occupant ou propriétaire non occupant)

 $1$  Cour des comptes, Patrimoine immobilier des établissements publics de santé non affecté aux soins, novembre 2011

Quand l'établissement est locataire ou que ce dernier dispose d'une mise à disposition de locaux, il est important de se focaliser sur le seul périmètre d'occupation de l'établissement. Dans ce cas de figure, la part occupée par l'hôpital sera nécessairement de 100% sauf en cas de sous-location ou mise à disposition à tiers. En cas d'occupation par bail ou mise à disposition (onéreuse ou gracieuse), seule une occupation permanente doit être considérée dans OPHELIE. Les locaux partagés occasionnellement occupés sont exclus (Ex : bureau d'une permanence)

#### <span id="page-21-0"></span>**1.25. Bâtiments dont le CH est propriétaire sans les occuper (Bâtiments loués à un tiers …)**

L'établissement doit renseigner dans OPHELIE les données de tout le patrimoine dont il a la gestion (propriétaire occupant ou propriétaire non occupant). Les bâtiments loués ou mis à disposition en totalité à un tiers seront renseignés (ex: terrain agricole en fermage, appartements ou surfaces commerciaux mis à la location, mis à disposition ou location par un autre ES ou par un GCS)

L'établissement renseignera :

- → Dans la rubrique "Mode de détention et urbanisme" (Site), le mode de détention du site : Propriété/ Location / Mise à disposition
- $\rightarrow$  Dans la rubrique "Occupation" (Bâtiment), la part du bâtiment occuper par l'hôpital : 100% / >75% / entre 50% et 75% / entre 25% et 50% / < 25%.
- $\rightarrow$  Dans la rubrique "Occupation" (Bâtiment), la surface (SDO) occupée par le ou les tiers

Dans le cas d'un bâtiment occupé en totalité par un tiers :

- $\rightarrow$  Part du bâtiment occupé par l'hôpital = <25%
- $\rightarrow$  Surface occupée par autres occupants = Surface totale du bâtiment (SDO)

<span id="page-21-1"></span>**1.26. Cas d'un CLCC qui a 4 bâtiments : 3 dont il est propriétaire, et 1 mis à disposition par le CHU (bail emphytéotique et sur lequel il a procédé à des extensions). Sachant que ces 4 bâtiments se situent sur le terrain appartenant au CHU et qu'à la fin du bail, terrain et bâtiments deviendront la propriété du CHU : faut-il considérer que les 4 bâtiments sont des mises à disposition ? Comment renseigner les amortissements ?**

Le bail emphytéotique confère des droits réels à l'emphytéote qui font de lui un quasi propriétaire, qui n'a néanmoins pas la capacité de vendre. Le mode de détention dans OPHELIE se renseigne exclusivement au niveau du site et non des bâtiments. Aucune information ne sera apporté sur le mode de détention des bâtiments (propriété / location / mise à disposition) Dans le cas de ce CLCC :

 $\rightarrow$  Dans la rubrique "Mode de détention et urbanisme" (Site), mode de détention du site = Location

## <span id="page-22-0"></span>**1.27. Quid des bâtiments dont le CH n'est pas propriétaire (Bâtiments loués par lui …)**

L'établissement doit renseigner dans OPHELIE les données de tout le patrimoine qu'il occupe qu'il en soit propriétaire occupant ou locataire occupant (bail / mise à disposition).

Quand l'établissement est locataire ou que ce dernier dispose d'une mise à disposition de locaux, il est important de se focaliser sur le seul périmètre d'occupation de l'établissement. Dans ce cas de figure, la part occupée par l'hôpital sera nécessairement de 100% sauf en cas de sous-location ou mise à disposition à tiers.

En cas d'occupation par bail ou mise à disposition (onéreuse ou gracieuse), seule une occupation permanente doit être considérée dans OPHELIE. Les locaux partagés occasionnellement occupés sont exclus (Ex : bureau d'une permanence)

## <span id="page-22-1"></span>**1.28. Cas d'une location d'une partie d'un bâtiment, faut-il considérer le bâtiment dans son intégralité pour renseigner la rubrique « Occupation »**

Quand l'établissement est locataire ou que ce dernier dispose d'une mise à disposition de locaux, il est important de se focaliser sur le seul périmètre d'occupation de l'établissement.

Dans ce cas de figure, la part occupée par l'hôpital sera nécessairement de 100% (sauf sous-location ou mise à disposition à tiers à priori juridiquement contestable et préjudiciable pour l'établissement). Exemple : Logement de fonction dans un immeuble collectif ; convention mise à disposition de locaux dans un autre établissement de santé.

De même, en cas de location ou de mise à disposition, l'établissement ne renseignera pas les surfaces totales du bâtiment dans la rubrique « Surface ».

## <span id="page-22-2"></span>**1.29. Un établissement loue un bâtiment à une société qui pratique une activité de fabrication de produits radio pharmaceutiques (FDG): considère-t-on que c'est du DPH ?**

Si l'activité est industrielle et commerciale, il faut considérer ce bâtiment comme DNA, d'autant plus si cette activité n'est pas nécessaire à l'établissement de santé.

<span id="page-22-3"></span>**1.30. Un établissement loue une partie de parking pour son personnel qui appartient au CHU, et indépendant de son emprise des bâtiments. Doit-il déclarer cette surface (quelques centaines de m2) ? Si oui, sous quelle forme ?**

Ce parking occupé par l'établissement sera déclarée dans OPHELIE.

L'outil OPHELIE ne permettant pas de rattacher des charges au site, la création d'un bâtiment sera rendue nécessaire.

L'établissement doit renseigner dans OPHELIE :

- $\rightarrow$  Création Bâtiment DPH "Parking"
- $\rightarrow$  Rubrique "Surface" (Bâtiment), surfaces renseignées à 0
- → Rubrique "Données économiques" (Bâtiment), loyers ou redevances = Montant du loyer annuel octroyé au CHU
- $\rightarrow$  Rubrique "Mode de détention et urbanisme" (Site), mode de détention du site = Location
- $\rightarrow$  Rubrique "Surface" (Site), Surface minérale = La surface de parking occupée par l'établissement.

## <span id="page-23-0"></span>**1.31. Quid du patrimoine qu'un établissement a l'intention de céder ?**

L'exclure d'Ophélie sauf à se rendre compte que la cession est compromise (pas d'acheteur) et que le patrimoine reste à l'établissement. Dans ce cas et dans un temps ultérieur, il faudra alors le saisir en DNA.

Le patrimoine dont la cession à court et moyen terme est sécurisée (inscription schéma directeur immobilier, projet d'établissement) est à exclure d'OPHELIE.

Dans le cas d'un projet de valorisation patrimoniale, il est à noter que l'outil OPHELIE permet pour partie d'établir le diagnostic préalable en vue d'établir un schéma de cession ou l'amorçage d'une étude de reconversion pour les actifs complexes. Le renseignement d'OPHELIE (de manière parcellaire) peut donc s'avérer utile dans cet objectif. A noter également, l'exigence d'accessibilité des données patrimoniales issues d'OPHELIE dans le cadre de l'instruction de certains projets de cession/reconstruction (ex: COPERMO).

Dans le cas d'un calendrier prévisionnel prévoyant une cession à long terme (ex: 10 ans), l'intégration ou non de ce patrimoine dans OPHELIE devra être étudiée au cas par cas.

#### <span id="page-23-1"></span>**1.32. Bâtiments utilisés dans le cadre des GCS**

Le groupe d'experts national pour la performance de la gestion du patrimoine n'a pas tranché la question des mutualisations dans le renseignement d'OPHELIE.

A ce stade, à défaut de précision, l'établissement propriétaire des surfaces (contributeur foncier et immobilier) renseigne seul les données OPHELIE pour son entité.

En cas de GCS de moyen immobilier entre deux établissements, les surfaces devront être partagées (ex : GCS portant un immobilier commun et partagé).

#### <span id="page-24-0"></span>**1.33. Faut-il renseigner les logements de fonction dans la base OPHELIE ?**

Les surfaces allouées aux logements de fonction doivent être renseignés dans l'outil OPHELIE. Celles-ci doivent être renseignées en bâtiment du domaine privé (DNA).

#### <span id="page-24-1"></span>**1.34. Comment classer les logements de fonctions ou un internat quand l'établissement a tout son patrimoine classé en DPH ?**

Les logements de fonction seront considérés en bâtiment du domaine privé (DNA). La destination principale du bâtiment sera "Logements".

Un internat sera également considéré comme un bâtiment du domaine privé (DNA).

Il est cependant important de considérer la destination principale du bâtiment hébergeant ces surfaces. Si un logement de fonction ou un internat sont intégrés dans un bâtiment dédié à l'activité hospitalière (administration, enseignement, ...), le bâtiment sera considéré comme DPH. Les surfaces de l'internat seront traitées en surface logistique. Les surfaces du logement de fonction en surface administrative et technique.

#### <span id="page-24-2"></span>**1.35. Bâtiments techniques comme groupe électrogène, locaux déchets, terrain non agricole, lieu de culte...... DNA ou DPH ?**

Les bâtiments techniques isolés de type groupe électrogène, locaux déchets sont à traiter en bâtiment du domaine public hospitalier (DPH). Les surfaces seront renseignées en "Surface des locaux techniques isolés".

En fonction des surfaces considérées, la création d'un bâtiment ne sera pas indispensable. Ces bâtiments/locaux techniques pourront être rattachés à un bâtiment existant et les surfaces traitées en "Surface des locaux techniques isolés".

Les terrains agricoles sont à traiter en bâtiment du domaine privé.

Concernant les lieux de culte (chapelle), c'est une fonction d'accueil et de gestion des malades au sens analytique (bâtiment DPH-Administration). Cependant, une chapelle isolée pourra être traitée en bâtiment du domaine privé (DNA).

# <span id="page-25-0"></span>**1.36. Comment saisir des locaux mis à disposition sans redevance ?**

La saisie de ces locaux ne sera pas distincte des autres locaux.

En cas de mise à disposition par l'établissement à un tiers sans redevance, le montant du loyer ou redevance perçue sera renseigné à 0 (Rubrique "Occupation" / Bâtiment).

En cas de mise à disposition gracieuse à l'établissement, les charges annuelles de loyers ou redevances seront renseignées à 0 (Rubrique "Données économiques" / Bâtiment).

# <span id="page-26-1"></span><span id="page-26-0"></span>**Identification du bâtiment**

# <span id="page-26-2"></span>**2.1.Quel est le découpage le plus fin opéré dans OPHELIE?**

La maille la plus fine dans OPHELIE est le bâtiment.

La structure de l'établissement de santé doit être créée en renseignant successivement les niveaux« établissement », « sites » puis « bâtiments ». Aucun découpage additionnel n'est opéré dans OPHELIE (aile, étage, service, unité fonctionnelle).

Les surfaces seront quant à elle renseignées par secteur fonctionnel au sein d'un même bâtiment.

## <span id="page-26-3"></span>**2.2.Quel numéro renseigner au niveau de l'identification du bâtiment ?**

Le numéro d'inventaire comptable du bâtiment doit être renseigné.

## <span id="page-26-4"></span>**2.3.Quel numéro inscrire si plusieurs numéros d'inventaire apparaissent pour un même bâtiment ?**

Le numéro d'inventaire correspond au numéro d'inventaire comptable du bâtiment.

Le numéro d'inventaire comptable d'un bâtiment est en principe unique depuis son entrée dans le patrimoine (construction, achat) jusqu'à sa sortie (cession, déconstruction). Les obligations d'inventaire des EPS sont notamment précisées dans le Tome 2 de la M21 :

Le responsable des services économiques tient un inventaire des biens meubles et immeubles (immobilisations corporelles, compte 21). Ce document, établi annuellement, rassemble toutes les informations actualisées issues de la gestion des fiches d'immobilisations. Il est ouvert une fiche d'immobilisation par immobilisation ou lot d'immobilisations identiques figurant au compte 21

En cas d'application de la méthode des composants, une fiche d'immobilisation est ouverte pour l'immobilisation principale et chacun de ses composants (1). Il convient d'attribuer un numéro d'inventaire propre à chaque composant. Le numéro attribué par l'ordonnateur au(x) composant(s) doit permettre d'établir un lien d'affectation entre ces derniers et l'immobilisation principale, il devra être composé d'une racine commune.

Dans les faits, pour un même bâtiment plusieurs numéros et fiches d'immobilisations sont possibles. Il n'y a donc pas nécessairement un numéro d'inventaire unique pour un bâtiment.

Les caractères alphanumériques sont autorisés. L'établissement reste libre dans la numérotation des bâtiments.

## <span id="page-27-0"></span>**2.4.Date du dernier inventaire (physique ou comptable)**

Il s'agit de la date du dernier inventaire physique du bâtiment. Le relevé des surfaces d'un bâtiment constitue en tant que tel une reconnaissance physique et donc un inventaire physique du bâtiment. De même l'évaluation de la vétusté des composants opérée pour OPHELIE constitue un inventaire physique du bâtiment.

Il n'est pas ici question du dernier inventaire physique opéré pour des biens mobiliers sur l'établissement (Exemple : inventaire récent des équipements informatiques).

#### <span id="page-27-1"></span>**2.5.Destination principale du bâtiment dans le cas de plusieurs activités**

La destination principale du bâtiment équivaut à l'usage normal qui a été voulu pour le bâtiment considéré.

Pour un bâtiment affecté aux soins, il s'agit de choisir entre soins, administration, logistique médico-technique, logistique, enseignement/recherche, Pour un bâtiment non affecté aux soins, il s'agit de choisir entre logements, bureaux, lieu culturel, commerces et terrains agricoles et forestiers. Si nécessaire l'espace « Commentaires » permet d'indiquer, dans le cas de bâtiments mixtes, les autres activités réalisées au sein du bâtiment

La définition de « l'usage normal qui a été voulu » peut amener à interprétation de la part des gestionnaires OPHELIE. Pour les bâtiments DPH, il peut être utile de se référer aux surfaces par secteurs fonctionnels déclarées pour le bâtiment :

- Surface hospitalisation (Soins / Médico-social)
- Surface plateau technique (Soins)
- Surface logistique médico-technique (Logistique médico-technique)
- Surface logistique (Logistique)
- Surface administrative et technique (Administration).

## <span id="page-27-2"></span>**Occupation du bâtiment**

L'objet de cette rubrique est de déterminer si le bâtiment considéré est occupé par l'établissement de santé ou par un tiers et dans quelle proportion.

# <span id="page-27-3"></span>**2.6.Qu'entend-on part « Part du bâtiment occupé par l'hôpital » ?**

Indiquer la part du bâtiment occupé par l'hôpital (< 25 %, entre 25 % et 50 %, entre 50 % et 75 %, > 75 %, 100 %).

La part du bâtiment occupé par l'hôpital est à évaluer au regard :

- $\rightarrow$  de la surface totale du bâtiment
- $\rightarrow$  de la surface occupé par un ou des tiers
- $\rightarrow$  de la surface occupé par l'établissement (pour l'activité hospitalière ou pour l'activité non hospitalière)

Dans le cas de non propriété du bâtiment (location ou mise à disposition), seules les surfaces occupées par l'établissement seront considérées. La part du bâtiment occupé par l'hôpital sera donc de 100%.

Dans le cas où l'établissement de santé n'est pas le seul occupant, préciser également :

 $\rightarrow$  le montant du lover ou de la redevance percu(e) chaque année en rétribution de la location ou mise à disposition des locaux.

- $\rightarrow$  L'année d'échéance du bail ou de la convention passé(e) entre l'établissement de santé et le(s) tiers concerné(s).
- → La nature des autres occupants (EFS, INSERM, CNRS, Université, Ecoles et Autres Institutions)
- $\rightarrow$  La surface occupée (m<sup>2</sup> SDO) par ces autres occupants

Le déclaratif d'occupation des surfaces par tiers est important dans OPHELIE.

Les surfaces déclarées dans la rubrique « Occupation » ne sont pas reprises dans la rubrique « Surface ».

Les surfaces déclarées dans la rubrique « Occupation » n'intégreront pas les tableaux de bord de synthèse. Seul la part du bâtiment occupé par l'hôpital intègre le tableau de synthèse bâtiment

Ainsi, deux choix s'offrent au gestionnaire OPHELIE :

1) Les surfaces occupées par un ou des tiers sont à laisser en surface vacante dans la rubrique « Surface » Ce choix permettra de focaliser l'outil sur les surfaces réellement occupées par l'établissement pour son activité. Ce choix fera cependant apparaître une part de surface vacante sans aucune précision sur la part occupée par un ou des tiers

2) Les surfaces occupées par un ou des tiers sont à déclarer par secteurs fonctionnels dans la rubrique « Surface ». Ce choix permettra de focaliser l'outil sur les surfaces dont il a la gestion et non pas seulement les surfaces dédiées à son activité propre.

Ce choix permettra de faire apparaître les seules surfaces laissées vacantes par l'établissement et donc le potentiel d'occupation possible.

Ce choix 2 sera préféré au premier. Ce choix nécessitera cependant de connaître la destination par secteurs fonctionnels des surfaces occupées par le ou les tiers occupants. Le bail ou la convention d'occupation mais également la nature de l'occupant seront des éléments utiles.

## <span id="page-29-0"></span>**2.7. Année d'échéance du bail même en cas de propriété du bâtiment par le CH**

Au niveau bâtiment, l'année d'échéance du bail ou de la convention n'est disponible à la saisie que si la part du bâtiment occupé par l'hôpital est inférieure à 100%. Il est ici question de l'année d'échéance du bail concernant la mise à disposition des locaux par l'établissement à un ou des tiers occupants.

La Rubrique "Mode de détention et urbanisme" au niveau Site comporte bien les champs "Année d'échéance du bail" et "Année d'échéances de la convention" même en cas de propriété de l'emprise foncière. Afin de ne pas fausser le taux de remplissage OPHELIE, inscrire « 2100 » ou « 1900 » sur ces champs si l'établissement est non concerné (propriété du site).

# <span id="page-29-1"></span>**2.8.Année d'échéance de la convention (cas d'une mise à disposition)**

Si le site a été mis à la disposition de l'établissement, ce dernier indique l'année d'échéance de la convention.

Dans le cas d'une convention annuelle à tacite reconduction, inscrire l'année 2100.

Si l'établissement est propriétaire ou locataire de l'emprise foncière, inscrire « 2100 » ou « 1900 » afin de ne pas fausser le taux de remplissage.

Cette question concerne le niveau site et non le niveau bâtiment. A reclasser dans la FAQ.

# <span id="page-29-2"></span>**2.9.Rubrique « Autres occupants » : qu'entend-on par « autres institutions » ?**

« Autres institutions » doit être entendu comme tous les tiers autres que EFS, INSERM, CNRS, Université et Ecoles (ex: établissement de santé, GIE, GCS, …).

## <span id="page-30-1"></span><span id="page-30-0"></span>**2.10. Quelle date de construction inscrire lorsque le bâtiment central est constitué de plusieurs éléments construits à des dates différentes ?**

Le guide d'utilisation OPHELIE précise : «Un bâtiment est une construction immobilière qui comprend : le corps principal de la construction, les dépendances, ainsi que tous les aménagements et installations qui ne peuvent être détachés sans être détériorés ou sans détériorer la construction.» La Foire Aux Questions précise : «A la charge des établissements, dans une logique de pilotage, de distinguer les structures si elles relèvent d'une activité différente, d'une structure neuve rattachée à une ancienne si les dates de construction ou de dernières réhabilitation sont différentes.»

Dans le présent exemple, il est recommandé de distinguer les différentes structures de ce même ensemble architectural afin de ne pas fausser les tableaux de bord. Ainsi l'établissement créera autant de bâtiment que de structures/d'éléments.

Si dans une logique de gestion, il est fait le choix de ne créer qu'un seul bâtiment pour cet ensemble, alors la date de construction à renseigner sera la date de construction la plus ancienne.

Le bâtiment est le niveau de granularité d'analyse minimum dans OPHELIE. Pour exemple, aucun découpage par niveau/secteur ne sera opéré même en cas de réhabilitation partielle et d'états de vétusté distincts internes à une même structure.

Le découpage par structures d'un même ensemble architectural devra tenir compte d'une cohérence notamment sur la question de l'entretien-maintenance du gros œuvre.

#### <span id="page-30-2"></span>**2.11. Date de réhabilitation- Comment préciser l'état du bâtiment central qui est réhabilité chaque année par secteur ?**

Précisez la date de dernière réhabilitation (travaux lourds).

L'état du bâtiment est renseigné dans la rubrique "Etat technique et conformité du bâtiment" (Bâtiment). L'état des composants est évalué à l'échelle du bâtiment. En cas de réhabilitation partielle par secteur chaque année (ex: travaux sur aménagements intérieurs), il convient de mesurer un état d'ensemble dans cette rubrique.

#### <span id="page-31-0"></span>**2.12. Comment classer les « monuments historiques » ?**

Un bâtiment peut être « classé » ou « inscrit ». L'arrêté de protection énumère les parties de l'immeuble qui sont protégées (extérieures et intérieures). Pour rappel, le bâtiment classé ne peut être détruit, déplacé ou modifié, même en partie, ni être l'objet d'un travail de restauration ou de réparation, sans l'accord préalable du ministère chargé de la Culture. Le bâtiment inscrit ne peut être détruit, même partiellement, sans l'accord du ministre chargé de la Culture. Il ne peut être modifié, même en partie, ni être l'objet d'un travail de restauration ou de réparation, sans que le ministère en soit informé. Le ministère peut s'opposer à ces travaux en engageant une procédure de classement.

Le périmètre de classement ou d'inscription sera à prendre en considération dans le renseignement de la rubrique "Description" (Bâtiment) et du champ "Monument historique" :

- Classement ou inscription de l'ensemble de l'immeuble/édifice, alors "Oui total"
- $\rightarrow$  Classement ou inscription d'une partie de l'immeuble/édifice, alors "Oui partiel"

Dans le cas d'un immeuble/bâtiment dans une zone de protection historique (rayon de 500 mètres autour d'un monument protégé ou PLU) , il est recommandé de renseigner dans le champ "Monument historique" la valeur "Oui-partiel". Effectivement, dans ce périmètre, les demandes d'autorisation concernant les modifications de l'aspect extérieur des immeubles, les constructions neuves, mais aussi les interventions sur les espaces extérieurs sont soumises à l'avis de l'Architecte des Bâtiments de France.

Il n'est ici aucunement question du classement éventuel d'objets mobiliers (ex: orgue dans une chapelle).

# <span id="page-31-1"></span>**Surfaces du bâtiment**

## <span id="page-31-2"></span>**2.13. Quelles sont les surfaces à renseigner en priorité dans l'outil OPHELIE ?**

Il est conseillé de renseigner de manière progressive les surfaces sous OPHELIE Le renseignement des surfaces sous OPHELIE peut être progressif en fonction de la disponibilité des informations. Par ordre de priorité :

- 1) Les données minimum concernant les surfaces d'un bâtiment, à savoir :
- L'emprise au sol du bâtiment
- La surface totale bâtie (Surface Dans l'Œuvre (SDO))
- La surface totale bâtie (Surface Hors Œuvre Nette (SHON))
- 2) Les données socle par secteurs à savoir :
- Surface Hospitalisation (SDO)
- Surface Plateau technique (SDO) (Total des surfaces des plateaux-techniques)
- Surface Logistique médico-technique (SDO)
- Surface Logistique (SDO)
- Surface Administrative et technique (SDO)
- Surface Circulations générales (SDO)
- Surface Locaux techniques (SDO)
- Surface Locaux techniques isolés (SDO)
- 3) Les données socle restantes (surface totale bâtie), à savoir :
- Surface Hors Œuvre Brute (SHOB) / Surface Plancher (SP) / Surface Utiles (SU)
- 4) Les données socle détaillant le secteur fonctionnel « Plateau-Technique », à savoir :
- Surface Plateau technique Urgences (SDO)
- Surface Plateau technique Blocs (SDO)
- Surface Plateau technique Consultation (SDO)
- 5) Les données finales par secteurs, à savoir :
- Surface Hospitalisation MCO / SSR / PSY / USLD / Médico-social (SDO)
- Surface Plateau technique Soins critiques
- Surface Plateau technique Imagerie
- Surface Plateau technique Ambulatoire
- Surface Plateau technique Soins de suite et de réadaptation.

<span id="page-32-0"></span>**2.14. Est-il possible de donner priorité à un type de surface en particulier et d'avoir ainsi un résultat, même partiel, grâce à Ophélie sur l'ensemble de l'établissement ? Ou à l'inverse, faut-il privilégier l'acquisition de toutes les surfaces bâtiment par bâtiment ?**

La Surface Dans Œuvre (SDO) alimente dans OPHELIE la majorité des indicateurs (tableaux de bord et scores).

Ce type de surface est donc à privilégier.

La Surface Hors Œuvre Nette (SHON) pourra être estimée sur la base d'un ratio de passage depuis la SDO.

La Surface Utile (SU) pourra également être estimée sur la base d'un ratio de passage depuis la SDO.

Le recueil et la fiabilité des SHON et SU pourra être mis en œuvre à postériori.

## <span id="page-33-0"></span>**2.15. Quand l'on ne dispose que des surfaces SHOB et SHON, comment évaluer les SDO, SP et SU ?**

L'ordonnance du 16 novembre 2011 définit une nouvelle surface : la Surface de Plancher (SP). La surface de plancher est entrée en vigueur le 1er mars 2012 et remplace les surfaces SHON et SHOB. Dans l'objectif de faciliter le renseignement des données dans l'outil OPHELIE, les surfaces « historiques » SHON et SHOB sont utilisées mais la surface dans l'œuvre (SDO) est la mesure préconisée.

Les définitions des surfaces sont issues de l'Observatoire des coûts de la construction (ANAP, 2011). Elles sont détaillées en annexe du guide d'utilisation d'OPHELIE.

Si l'établissement ne dispose pas des informations relatives à la surface dans l'œuvre (SDO), l'outil OPHELIE permet de calculer approximativement une surface SDO par rapport à la surface hors œuvre (SHON). Le calcul tient compte d'un ratio de passage de 0,92.

Six types de surface sont utilisés dans l'outil :

- la Surface Hors Œuvre Brute (SHOB)
- la Surface Hors Œuvre Nette (SHON)
- **la Surface Dans l'Œuvre (SDO)**
- la Surface de Plancher (SP)
- la Surface Utile (SU).
- L'emprise au sol

Il est important de ne pas omettre l'emprise au sol du bâtiment. Cette information est importante car reprise au niveau « Site » dans la rubrique « Surface » pour le calcul de l'emprise foncière.

L'outil OPHELIE permet de calculer approximativement une surface SDO par rapport à la surface hors œuvre nette (SHON). Le calcul tient compte d'un ratio de passage de 0,92.

Les gestionnaires OPHELIE sont invités à utiliser cette fonctionnalité **en dernier recours**. En effet ce ratio peut être non adapté au regard de la typologie du bâtiment (épaisseur des murs extérieurs, isolation intérieure et extérieure, murs porteurs).

- $\Box$  En cas de méconnaissance des surfaces SDO, l'utilisation d'un ratio propre par bâtiment fixé par le gestionnaire doit être préférée.
- $\Box$  L'établissement pourra également se baser sur les référentiels de l'ANAP et l'outil OSCIMES pour estimer les Surfaces Dans l'Œuvre (SDO) à partir des Surfaces Utiles (SU).

#### <span id="page-33-1"></span>**2.16. Comment recueillir les surfaces par secteurs fonctionnels sur mon établissement ?**

Les surfaces par secteurs fonctionnels ne sont proposées que pour les bâtiments DPH sous OPHELIE Des situations très diverses sont rencontrées dans les établissements concernant l'état de connaissance et la disponibilité des surfaces du parc immobilier (plans papiers, plans numérisés, prestations de géomètre, SI gestion patrimoniale, SI GMAO, FICOM, données analytiques, …).

L'exhaustivité et la fiabilité des données à disposition des référents OPHELIE doit absolument être évalué et tout particulièrement concernant la destination des surfaces.

## <span id="page-34-0"></span>**2.17. Les établissements ayant bien souvent connaissance des données patrimoniales en m² SHON ou SDO, ces deux mentions sont-elles obligatoires ?**

L'ordonnance du 16 novembre 2011<sup>2</sup> qui définit une nouvelle surface : la Surface de Plancher (SP). La surface de plancher est entrée en vigueur le 1<sup>er</sup> mars 2012 et remplace les surfaces SHON et SHOB.

Dans l'objectif de faciliter le renseignement des données dans l'outil OPHELIE, les surfaces « historiques » SHON et SHOB sont utilisées mais la surface dans l'œuvre (SDO) est la mesure préconisée. Les indicateurs sont élaborés sur la base des surfaces SDO.

Si l'établissement ne dispose pas des informations relatives à la surface dans l'œuvre (SDO), l'outil OPHELIE permet de calculer approximativement une surface SDO par rapport à la surface hors œuvre nette (SHON) en cochant la case "Surface totale SDO estimée" dans la rubrique "Surfaces". Le calcul tient compte d'un ratio de passage de 0,92. Les gestionnaires OPHELIE sont invités à utiliser cette fonctionnalité **en dernier recours**. En effet ce ratio peut être non adapté au regard de la typologie du bâtiment (épaisseur des murs extérieurs, isolation intérieure et extérieure, murs porteurs). En cas de méconnaissance des surfaces SDO, l'utilisation d'un ratio propre par bâtiment fixé par le gestionnaire doit être préférée.

## <span id="page-34-1"></span>**Qualification des secteurs fonctionnels au sein des bâtiments**

#### <span id="page-34-2"></span>**2.18. Quel est le contenu du secteur « Hospitalisation » ?**

Selon le référentiel de dimensionnement de l'ANAP, l'unité d'hospitalisation comporte tous les locaux annexes.

Sont exclus :

- les bureaux médicaux nominatifs
- les vestiaires

 $^2$  Ordonnance n°2011-1539 du 16 novembre 2011 relative à la définition des surfaces de plancher prises en compte dans le droit de l'urbanisme

Toutes les surfaces dédiées aux alternatives à l'hospitalisation conventionnelle (HC et HDS) ne sont pas à intégrer en « Hospitalisation » mais en Ambulatoire (Hospitalisation de jour, hospitalisation de nuit, cures et traitements ambulatoires).

#### <span id="page-35-0"></span>**2.19. Quel est le contenu du secteur « Plateau technique - Urgences » ?**

Le secteur fonctionnel "Urgences" concerne:

- les unités d'accueil et de traitement des urgences (services soumis à autorisation)
- les Unités d'Hospitalisation de Courte Durée (UHCD) et autres UHTCD et ZSTCD

Sont exclus :

- SMUR
- maison médicale
- vestiaires
- secteur d'imagerie dédié
- sas fermé.

## <span id="page-35-1"></span>**2.20. Quel est le contenu du secteur « Plateau technique - Consultations » ?**

Le secteur fonctionnel "Plateau technique / Consultations" concerne :

- Les consultations (y compris consultations liées à l'activité de radiothérapie)
- Les explorations fonctionnelles

Sont compris les espaces d'examen, hors bureaux nominatifs de médecin, et hors explorations fonctionnelles invasives avec anesthésie générale.

Les consultations et explorations associées à la médecine nucléaire ne sont pas concernées et sont à traiter en Plateau technique – Imagerie.

Les consultations liées à l'activité de dialyse sont à traiter en Plateau technique - Ambulatoire
#### **2.21. Quel est le contenu du secteur « Plateau-technique – Soins de suite et de réadaptation » ?**

Le secteur "Plateau technique / Soins de suite et de réadaptation" concerne a réadaptation et rééducation et non l'hospitalisation de soins de suite et de réadaptation (ex: espace d'ergothérapie, plateau de kinésithérapie, cuisine éducative, …).

## **2.22. Quel est le contenu du secteur « Logistique médico-technique » ?**

Le secteur fonctionnel "Logistique médico-technique" concerne :

- les laboratoires (biologie et anatomopathologie)
- la pharmacie (hors stockage lié aux activités de dialyse, hors pharmacotechnie, hors préparations des cytotoxiques)
- la stérilisation
- la morgue (hors zone d'autopsie et de prélèvement)

#### **2.23. Quels est le contenu du secteur « Logistique » ?**

Le secteur fonctionnel "Logistique" concerne :

- les archives administratives et médicales
- la restauration (UCP, Cuisine relais, Self, Internat, Distribution, Biberonnerie)
- la blanchisserie.

## **2.24. Quel est le contenu du secteur « Administrative et technique » ?**

Le secteur fonctionnel "Administrative et technique" concerne :

- toutes les fonctions de gestion générale et logistique (LGG) à l'exception des Archives administratives et médicales, de la Restauration et de la Blanchisserie

- le génie biomédical (atelier biomédical)
- l'hygiène hospitalière et vigilances

- les bureaux médicaux à l'exception des imageurs, pharmaciens, biologistes, réanimateurs, urgentistes (bureaux comptabilisés dans les secteurs concernés)

- les halls d'accueil

- les vestiaires.

#### **2.25. Quel est le contenu du secteur « Locaux techniques isolés » ?**

Les locaux techniques isolés ne sont pas compris dans un bâtiment puisque qu'ils sont isolés (local TGBT, local déchets).

Les bâtiments techniques isolés sont à traiter le plus souvent comme des bâtiments à part entière (bâtiment DPH). Les surfaces seront renseignées en "Surface des locaux techniques isolés".

En fonction des surfaces considérées, la création d'un bâtiment ne sera pas indispensable. Ces locaux techniques pourront être rattachés à un bâtiment existant et les surfaces traitées en "Surface des locaux techniques isolés" (local TGBT, déchets, groupe électrogène, …)

## **2.26. Local dédié à la logistique pure ou à la logistique médico-technique dans un service d'hospitalisation**

Les locaux intrinsèquement liés à un secteur d'activité dans la zone d'exercice de ce secteur d'activité ne sont pas distingués.

D'une manière générale, ne distinguer que les locaux logistique ou médico-technique "centraux".

Un secteur d'hospitalisation comprendra tous les locaux intrinsèque à ce secteur : bureau de psychologue, secrétariat, pharmacie, stockage chariot repas, réserve hôtelière, linge, …

**2.27. Les locaux logistiques, par exemple les offices cuisine, ou locaux de linge et de ménage des services de soins, local poubelle, sont-ils à compter dans le service de soins ou dans le service logistique?**

Ces surfaces sont à maintenir dans les **surfaces d'hospitalisation** car ces locaux logistiques font partie intégrante de l'unité d'hospitalisation.

# **2.28. Comment qualifier des locaux d'un HAD se situant dans un bâtiment principalement dédié à l'hospitalisation d'un autre secteur (SSR) ?**

Ces locaux ne sont pas à traiter en fonction de l'activité proncipale du bâtiment (hospitalisation SSR) mais bien de l'activité réalisé dans ces locaux. Si les locaux de cet HAD héberge une activité administrative, alors traiter ces surfaces en "Surface Administrative et technique".

# **Capacité du bâtiment**

#### **2.29. La rubrique « capacité » concerne-t-elle également le DNA ?**

Cette rubrique concerne uniquement les bâtiments DPH.

#### **2.30. Qu'entend-on par unité de soins ?**

Une unité de soin désigne une unité individualisée autour d'un poste de soins et composé de lits auxquels est affectée une équipe de personnels soignants. Seules les unités de soins d'hospitalisation conventionnelle sont à intégrer (Cf. Rubrique « Surface » et indicateur « lits / unités de soins » du tableau de synthèse bâtiment).

#### **2.31. Que signifie nombre de lits installés ?**

Il s'agit bien des lits installés (d'hospitalisation conventionnelle) et non des lits en service ou lits autorisés.

#### **2.32. Nombre de places installées**

L'indicateur « m2 par lit et place » prenant en compte les surfaces « Hospitalisation » mais également les surfaces « Plateau-technique / Ambulatoire », il est nécessaire d'intégrer également les postes de dialyse au nombre de places d'hospitalisation à temps partiel installées.

#### **2.33. Nombre de sites opératoires » / « Nombre de salles d'exploration**

Ce ne sont pas les salles d'explorations fonctionnelles mais les plateaux d'endoscopie qui doivent être comptabilisées (Cf. Rubrique « Surface »). Les salles d'exploration fonctionnelles sont à traiter en Surface Plateau technique / Consultations et donc en nombre de sites de consultation / nombre de box de consultation.

## **2.34. Nombre de sites de consultation » / « Nombre de box de consultation**

Seront à considérer les consultations mais également les explorations fonctionnelles.

Il sera nécessaire de qualifier le cas échéant la destination principale de certaines surfaces pour partie dédiées à une activité de consultation (ex: bureau réparti sur une activité de consultation mais également dévolu à une chefferie de pôle).

# **2.35. Dans la "ventilation" des surfaces, le logiciel fait apparaitre des surfaces de "SOINS CRITIQUES". Ce découpage n'apparait pas au niveau des lits (Capacités). Dans quelles rubriques positionne-t-on les lits de réanimation, de néonatalogie et les lits portes/UHCD ?**

Il apparaît préférable d'écarter ces lits de la rubrique "Capacité". La rubrique "Capacité" ne sert seule à aucun pilotage interne pour l'établissement. Cette rubrique est à l'usage exclusif du calcul du ratio m²/lit et place.

### **2.36. Doit-on comptabiliser les lits d'UHCD dans la section "capacité", ligne "Nb de lits installés" et si oui, dans quel secteur?**

Dans les secteurs fonctionnels d'Ophélie, l'UHCD est dans le secteur "plateau-technique / Urgences" et non dans le secteur "Hospitalisation». De fait, même s'il ne s'agit pas de box à proprement parler, les capacités (Nb lits) devront être traitées en "Box d'urgences". Ce traitement a pour objectif de ne pas fausser les indicateurs suivants :

--> m² / lit et place (SDO) Surface hospitalisation (MCO/PSY/SSR/USLD/MED SOC) --> m² / box d'urgences (surface plateau technique - urgences) (SDO).

#### **2.37. Comment classer des salles de naissance, salles de travail, salles de coronarographie (indépendante du service d'imagerie) ?**

Il faut suivre l'arbre analytique de la comptabilité analytique hospitalière : les salles de naissance et de travail sont à traiter dans les blocs. De même, la salle de coronarographie doit être traitée comme de l'imagerie car quelle que soit sa situation géographique dans l'établissement, cela reste un lieu entièrement dédié à de l'imagerie médicale.

#### **2.38. Où doit-on renseigner les surfaces des bureaux médicaux et quelle définition d'un bureau médical ?**

La répartition par secteurs fonctionnels de l'outil Ophélie s'appuie sur le référentiel de dimensionnement réalisé en 2008 par la MAINH et actualisé par l'ANAP en 2011, en lien avec le module 2 d'Aelipce.

Les bureaux médicaux sont les bureaux des médecins. Les surfaces des bureaux médicaux sont à renseigner dans « surface administrative et technique ».

#### **2.39. Quelle différence y a-t-il entre un bureau de médecin, un bureau de consultation et une salle de consultation?**

La réponse tient à sa principale occupation : soit le bureau de consultation attribué à un médecin sert principalement à la consultation et alors il est classé dans « salle de consultation » ; soit le bureau de consultation sert accessoirement à la consultation, il est alors classé comme « bureau de médecin » et donc traité en "Surface administrative et technique".

#### **2.40. Comment classer les bureaux des psychologues ?**

Les bureaux des psychologues sont le plus souvent intégrés à un secteur fonctionnel d'hospitalisation. Si il s'agit d'un secteur à proprement parlé, la réponse tient à sa principale occupation : soit le psychologue reçoit ses patients dans son bureau qui est alors classé dans « salle de consultation » ; soit le psychologue ne reçoit pas de patient et son bureau est classé comme « bureau de médecin » et donc traiter en surface administrative et technique.

#### **2.41. Comment classer les bureaux des secrétariats médicaux?**

Il faut les classer dans surface administrative et technique, rubrique tertiaire administratif, à l'instar des bureaux des médecins temps plein, les secrétariats et les bureaux des vacataires.

Il faut les classer en « surface administrative et technique ».

#### **2.43. Comment qualifier un bureau de psychologue, de secrétariat, une pharmacie dans un service d'hospitalisation ?**

Ces surfaces doivent être comptées dans la surface d'hospitalisation. D'une manière générale, il ne faut distinguer que les locaux « centraux ». Par exemple, si la pharmacie est pour l'ensemble de l'hôpital, la distinguer. Si elle est en relais, pour le service d'hospitalisation concerné, ne pas la distinguer. Il n'est donc pas nécessaire de distinguer bureau de psychologue : consultations ; secrétariat : administratif ; pharmacie : logistique médicotechnique.

## **2.44. Comment classer les Centre Médico-Psychologique (CMP) et les [Centre d'Accueil Thérapeutique à Temps Partiel](http://www.google.fr/url?sa=t&rct=j&q=&esrc=s&source=web&cd=6&cad=rja&uact=8&ved=0ahUKEwjYytHfvsfTAhWDfhoKHZfbA-IQFghRMAU&url=http%3A%2F%2Fwww.psychologies.com%2FDico-Psycho%2FCentre-d-accueil-therapeutique-a-temps-partiel-CATTP&usg=AFQjCNFVbPYCjuV0f-7tcfqHeB-3u4ZPGA) (CATTP)?**

Les CMP et les CATTP seront à traiter en "Surface Plateau Technique / dont Consultations".

# **2.45. Comment classer les hôpitaux de jour (HDJ) ?**

L'hospitalisation de jour sera à traiter en "Surface Plateau Technique / dont Ambulatoire».

# **Etat technique et conformité du bâtiment**

**2.46. Sur quel critère doit-on s'appuyer afin de définir l'état technique et la conformité d'un bâtiment ? Faut-il renseigner un état « moyen » des installations du bâtiment bien que celui-ci puisse perdre en précision et occulter une vétusté très localisé ?**

L'état technique et conformité est évalué à l'échelle du bâtiment (niveau le plus fin d'analyse dans OPHELIE).

Le niveau de vétusté est évalué sur la base de 4 niveaux :

- Neuf : bon état, fonction parfaitement remplie
- Courant : état moyen, fonction remplie
- Vétuste : état médiocre-dégradation partielle, fonction mal remplie
- Obsolète : mauvais état, fonction non remplie.

L'objectif est d'analyser le niveau de vétusté des composants et équipements du bâtiment.

Le niveau de vétusté est évalué à l'échelle du bâtiment, ce dernier pouvant être constitué de secteurs présentant des états de vétusté disparates. Une évaluation globale sera réalisée pouvant effectivement occulter une vétusté très localisée.

L'état de vétusté implique également que la fonction principale du bâtiment soit remplie ou non. Un bâtiment présentant des composants en bon état mais ne remplissant pas entièrement sa fonction peut être traité comme vétuste car non adapté (ex: un secteur d'hospitalisation présentant un taux élevé de chambre à deux lits malgré un état courant pourra être traité comme vétuste au regard de sa relative inadéquation).

### **2.47. Précisions sur le contenu du « clos » et celui du « couvert »**

Plusieurs approches :

- le « couvert » concerne ce qui est « horizontal », le « clos » ce qui est vertical
- le « couvert » rend « hors eau », le « clos » hors air
- la couverture, le couvert, désigne l'agencement de matériaux recouvrant un bâtiment, l'étanchéité des façades, correspondant au « clos ».

### **2.48. Conformité**

Il est important que l'établissement se réfère aux avis de la commission de sécurité et d'accessibilité.

La réglementation évoluant, il est nécessaire que l'établissement se reporte de manière systématique à la réglementation en vigueur.

Le classement ERP du bâtiment et le caractère IGH de ce dernier ont un impact sur les règles de conformité et exigences de sécurité.

La conformité est évaluée par l'établissement à travers les réponses à 3 questions :

- le bâtiment est-il conforme ? (oui, non ou sans objet)
- s'il n'est pas conforme, quel est le niveau de criticité de cette non-conformité ? (fort, moyen ou faible)
- quels sont les investissements requis pour la mise en conformité du bâtiment ?

Un espace commentaires est prévu pour étayer et illustrer les conclusions de la commission de sécurité (ex : réserves à lever).

L'outil OPHELIE permet désormais la saisie d'un investissement prévisionnel même en cas de conformité à la réglementation.

## **2.49. Accessibilité aux « handicapés »**

Diagnostic accessibilité :

Les diagnostics d'accessibilité sont obligatoires depuis la législation sur le handicap du 11 février 2005. Tous les ERP doivent être déclarés conformes aux normes d'accessibilité au 1er janvier 2015.

http://www.accessibilite-batiment.fr/

Quelques textes de référence sur la réglementation relative à l'accessibilité :

- $\bullet$  Loi du 11 février 2005
- Décret n° 2006-555 du 17 mai 2006
- Arrêté du 1er Août 2006
- Circulaire n° DGUHC 2007-53 du 30 novembre 2007
- Décret n° 2014-1326 du 5 novembre 2014
- Arrêté du 8 décembre 2014

## **2.50. Quid de l'amiante inerte ? Un bâtiment qui en a, est-il ou non conforme (exemple d'une descente en fibrociment) ?**

La conformité doit être examinée sous l'angle des travaux de conformité. S'il y en a, le bâtiment n'est pas conforme, s'il n'y en a pas, il l'est. Concernant l''amiante inerte / stabilisée, une intervention sera rendu nécessaire uniquement en cas de travaux.

Dossier Technique Amiante (DTA) : Sont concernés tous les bâtiments délivrés avant le 1er juillet 1997

Code de la Santé Publique (articles R 1334-29-5 à R 1334-29-7 du décret 2001-629 du 3 juin 2011) fixant les obligations sur le DTA :

- Avant le 31 décembre 2003 pour les IGH et les ERP de 1er à 4ième catégorie.

- 31 décembre 2005 pour les ERP de 5ième catégorie, les immeubles de bureaux, les immeubles destinés à l'exercice d'une activité industrielle ou agricole, les locaux de travail et les parties à usage commun des immeubles collectifs des immeubles collectifs d'habitation.

# **2.51. Conformité électrique**

Ne retenir que la conformité obligatoire, les travaux dans les bâtiments anciens relevant de normes anciennes prévus d'être faits pour une mise à niveau du bâtiment sans que ces derniers aient un caractère obligatoire ne doivent pas être retenus.

#### **2.52. Diagnostic plomb**

Le diagnostic « plomb » ne positionne pas l'évaluation en « conforme »/ «non conforme » mais en « niveau de dangerosité » selon 3 grades (niveaux 1, 2 et 3).

Il est convenu que le choix « non conforme » correspond au niveau 3 et que, même si la sélection « non conforme » est portée, la valeur de « montant des investissements à prévoir » est nulle sauf si des travaux sont projetés sur le bâtiment ou sur le réseau concerné.

### **2.53. Sûreté nucléaire**

Pour les établissements disposant de service de médecine nucléaire, radiothérapie, radioprotection. <http://professionnels.asn.fr/Activites-medicales>

## **2.54. Réglementation parasismique**

Conformité à évaluer au moment de la construction [http://www.planseisme.fr](http://www.planseisme.fr/) [www.developpement-durable.gouv.fr](http://www.developpement-durable.gouv.fr/)

# **2.55. Conformité ICPE**

[www.developpement-durable.gouv.fr](http://www.developpement-durable.gouv.fr/)

### **2.56. Autres conformités**

Exemple : Diagnostic radon, risques inondation, …

# **2.57. Pour des bâtiments sans locaux de sommeil qui ne reçoivent pas de visite de sécurité, quelle date faut-il mettre à la question « dernier avis de la commission de sécurité » ?**

Mettre la date de la dernière autorisation de travaux (travaux dans ERP) ou s'il n'y en a pas encore eu, la date d'octroi du permis de construire.

# **2.58. Que signifie valeur de l'actif- valeur de remplacement ? Est-ce la valeur initiale ou vénale ? Est-ce le bâti seul ou avec les installations et agencements attenant au bâtiment (SSI, ascenseurs…) ?**

Pour un bien appartenant au DPH, la valeur de remplacement correspond à sa valeur théorique de remplacement, soit le coût de reconstruction multiplié par le nombre de m² SDO

Il est ici question du coût de reconstruction "Bâtiment seul" TTC.

Ce coût comprend :

- le coût des travaux des bâtiment
- les coûts des prestations intellectuelles : MOE et autres acteurs nécessaires à l'opération
- les aléas travaux
- les actualisations et révisions de prix (travaux et prestations intellectuelles)
- Ne sont pas compris :
- les VRD (voiries et réseaux extérieurs)
- les aménagements extérieurs
- les équipements spécifiques
- le mobilier

L'estimation de la valeur de remplacement d'un bâtiment DPH peut s'appuyer sur l'outil de simulation OSCIMES de l'ANAP restituant par secteur fonctionnel le coût bâtiment seul HT.

La valeur de remplacement pour un Bâtiment DPH doit être renseignée une fois que la rubrique « Surface » achevée. A minima, la surface totale bâtie du bâtiment (SDO) doit être connu. Dans l'idéal, les surfaces par secteurs fonctionnels pourront être utilisées pour affiner l'évaluation de ce coût théorique de remplacement.

#### **2.59. Quelle référence pour l'estimation de la valeur de remplacement d'un bâtiment DPH ?**

Il faut se référer à l'outil de simulation OSCIMES (Observatoire des Surfaces et Coûts Immobiliers en Etablissements de Santé) de l'ANAP accessible à l'adresse suivante : <https://www.oscimes.fr/>

## **2.60. Valeur vénale– Bâtiment DNA Comment estimer la valeur vénale de mes terrains et mes logements sans appel à un professionnel ?**

Pour les bâtiments DNA, c'est la valeur vénale qui est demandée et non une valeur théorique de remplacement. Une estimation reste donc nécessaire. Pour les appartements, maisons et terrains à bâtir, le site internet immoprix permet de visualiser les transactions enregistrées par les Notaires de France : [http://www.immoprix.com](http://www.immoprix.com/)

Pour les terrains agricoles et viticoles, le ministère de l'agriculture communique sur un barème indicatif de la valeur vénale des terres :

<http://agreste.agriculture.gouv.fr/enquetes/territoire-prix-des-terres/valeur-venale-des-terres-agricoles>

Certains biens nécessiteront cependant l'estimation par un professionnel.

En l'absence de marché, la valeur vénale de certains biens ne pourra être évaluée.

La valeur vénale des bâtiments DNA reste une valeur théorique. Le renseignement d'OPHELIE ne doit pas conduire l'établissement à un recours systématique à un professionnel ou à France Domaine.

La date doit être celle du calcul fait.

## **2.61. Quels sont les référentiels de dimensionnement et de coût à la disposition des établissements ?**

Deux référentiels sont à la disposition des établissements :

- Le référentiel des coûts de la construction réalisé par l'ANAP en 2011
- L'outil en ligne OSCIMES

#### Référentiel des coûts de la construction :

Le référentiel des coûts de la construction, renseigne l'établissement sur les coûts HT par m2 SDO / m2 SHON / m2 SU (travaux hors VRD et VRD). Les données sont présentées de manière statistique (médiane, D1, D2, D8, D9) mais également par type d'activité, par statut d'établissement, par montage juridique. Attention les coûts présentés sont en valeur à fin septembre 2010.

Ces coûts doivent alors nécessairement être actualisés à l'aide de deux indices le BT01 et le TP01.

#### Outil en ligne OSCIMES :

L'outil de simulation OSCIMES est beaucoup plus précis car ce dernier présente des valeurs de coût de construction par secteurs fonctionnels et non par type d'opération.

Les coûts sont actualisés à la dernière valeur connue de l'index BT01.

Les secteurs fonctionnels de l'outil OSCIMES ne sont cependant pas totalement transposables aux secteurs fonctionnels de l'outil OPHELIE [\(https://www.oscimes.fr/Simulation\)](https://www.oscimes.fr/Simulation).

Indiquer la date d'évaluation du coût théorique de remplacement.

**2.63. D'un exercice à l'autre, y a-t-il une bascule qui remet à blanc les champs des valeurs économiques ou suffit-il aux établissements qu'ils n'actualisent que les données qui ont changé ?**

Les champs de la rubrique "Données économiques" ne sont pas remises à blanc au changement d'exercice comptable. L'établissement doit actualiser les données.

Concernant la valeur de l'actif (valeur de remplacement DPH ou valeur vénale DNA), ce champ n'est à actualiser chaque année que si modification significative (évolution forte des indices INSEE …) – refaire les calculs ou sonder le marché de l'immobilier une fois tous les 5 ans sinon.

Concernant les dépenses d'exploitation annuelles, l'ensemble des champs sont à actualiser chaque année à clôture des comptes sur la base des données de comptabilité n-1.

Concernant la rubrique investissements réalisés, au changement d'exercice, un nouveau champ est créé (année n-1). Les données antérieurement saisies sont conservées.

## **2.64. Loyers ou redevances**

Loyers ou redevances payé(e)s au propriétaire au cours de l'année, hors taxe (fiscalité de type taxe foncière, taxe de bureau, …). Comptes concernés :

- 61322 : locations immobilières
- 614 : charges locatives et de copropriété
- 6123 : Part fonctionnement partenariats public privé
- 6125 : crédit-bail immobilier
- 61322 : locations immobilières
- 614 : charges locatives et de copropriété
- 1675 : dette PPP (loyer redevance immobilière)

- 652 : contribution GCS et CHT (partie loyer immobilier)

Au regard, de la comptabilité par destination (géographique), les charges enregistrées sur ces comptes ne pourront pas toutes être ventilées par destination (bâtiment). Ces charges pourront être écartées de l'outil OPHELIE ou retraitées le cas échéant.

## **2.65. Faut-il considérer tous les amortissements rattachés au bâtiment ?**

Comptes concernés :

- 68112 : dotations aux amortissements immobilisations corporelles
- La partie relative aux biens immobiliers du compte 6871 : dotations aux amortissements exceptionnels des immobilisations

Attention l'ensemble des charges des comptes 68112 et 6871 ne devront pas être renseignées sous OPHELIE

Seuls les amortissements des immobilisations « immobilières » sont à considérer. A savoir :

- 212 « Agencements et aménagements de terrains » / Compte PCS 681122 + 6871 (Pour partie)
- 213 « Construction sur sol propre » / Compte PCS 681123 + 6871 (Pour partie)
- 214 « Construction sur sol d'autrui » / Compte PCS 681124 + 6871 (Pour partie)
- 2151 « Installations complexes spécialisées / Compte PCS 6811251 + 6811252 (Pour partie) et 6871 (Pour partie)
- 2153 « Installations à caractère spécifiques / Compte PCS 6811251 + 6811252 (Pour partie) et 6871 (Pour partie)
- 2181 « Immobilisations générales, agencements, aménagements divers » / Compte PCS 6811281 + 6871 (Pour partie).

Les amortissements des actifs mobiliers ne relavant aucunement de la gestion patrimoniale de l'établissement sont à écarter (mobilier, informatique, équipements d'imagerie, …)

Au regard, de la comptabilité par destination (géographique), les charges enregistrées ne pourront pas toutes être ventilées par destination (bâtiment). Ces charges d'amortissement seront retraitées voir écartées de l'outil OPHELIE le cas échéant

Exemple : Charges d'amortissement des actifs rattachés à l'établissement (parking, hélistation, …) ne pouvent être déclarées au niveau Etablissement ou Site.

## **2.66. Comment répartir les charges liées à la fiscalité sur les bâtiments ?**

Concernant le poste fiscalité, il s'agit du montant global des taxes liées au site et aux bâtiments présents sur le site, en vigueur selon la loi à l'échelle nationale, locale ou municipale. Il inclut toutes les taxes qui sont directement liées à l'occupation du bâtiment (taxes foncières, taxes de bureau, taxes sur les ordures ménagères, …)

Comptes concernés :

- 635111 : cotisation foncière des entreprises

- 63512 : taxes foncières

- La partie relative aux biens immobiliers du compte 63513 : Autres impôts locaux

Il est important de se référer aux déclarations et modalités de calcul des taxes considérées et des éventuelles conditions d'exonération.

Exemple : Pour la taxe foncière se référer à la valeur locative cadastrale

Formulaire 6705-B pour la taxe de bureau

etc…

# **2.67. Pour les coûts d'entretien et de maintenance, dans le guide Ophelie page 41, il demande le compte 60263 fournitures d'atelier. Doit-on prendre en compte les fournitures de garage (pneus, huile de vidange...)?**

Il ne faut pas prendre en compte les fournitures de garage. Seuls les coûts liés à l'entretien-maintenance immobilière sont à considérer.

### **2.68. Entretien-maintenance en régie : comment répartir les charges de mes services techniques par bâtiment ?**

Les coûts d'entretien et de maintenance comprennent :

- $\rightarrow$  le budget réalisé des coûts de fonctionnement des actifs immobiliers (hors investissement),
- $\rightarrow$  la répartition du coût salarial (charges sociales comprises) des personnels techniques et de maintenance,
- $\rightarrow$  les différents contrats de maintenance avec des prestataires externes.

Ces dépenses sont scindées en deux en fonction de la part sous-traitée et de la part réalisée en régie.

Les données de la comptabilité seront à la base du renseignement des charges « Entretien maintenance en régie ».

Les Sections d'Analyses (SA) suivantes seront à considérer :

#### **SA 93118 Entretien-maintenance**

SA 931181 Direction des services techniques et bureau d'études

SA 931182 Ateliers (hors génie biomédical)

SA 9311821 Atelier spécialisé bâtiment

SA 9311822 Atelier spécialisé électricité

SA 9311823 Atelier spécialisé mécanique

SA 9311829 Autres ateliers

SA 931183 Entretien des jardins

SA 931184 Entretien des bâtiments

SA 931185 Déménagement et manutention

 $\rightarrow$  Les charges ne se limitent pas aux seuls comptes 60262 et 60263 et à la masse salariale des personnels techniques et de maintenance conformément au guide OPHELIE. L'ensemble des règles du PCS (Plan Comptable Simplifié) seront à considérer (**y compris les charges des comptes 61522 et 6123 affectés par destination au SA 93118**)

Les charges nettes des SA 93118 « Entretien-maintenance » seront ventilées par bâtiment à l'aide de clés de répartition. Plusieurs clés de répartition peuvent être utilisées :

- $\rightarrow$  Les heures d'intervention par bâtiment
- $\rightarrow$  Le nombre d'intervention par bâtiment
- $\rightarrow$  Le cas échéant, et à défaut, les m2 SDO par bâtiment.

 $\rightarrow$  Au regard, des clés de répartition, les charges d'entretien maintenance en régie ne pourront pas toutes être ventilées par destination (bâtiment).

Exemple : L'entretien des espaces verts

Aucun rattachement des charges d'entretien maintenance n'est cependant possible aux niveaux « Site » ou « Etablissement ».

# **2.69. Quid de l'entretien-maintenance externalisé ?**

Comptes concernés :

- 61522 : entretien et réparations sur biens immobiliers
- 6123 : contrat de maintenance bâtiment (contrat PPP)
- → Le compte 615268 « Maintenance –Autres » n'est pas concerné

Au regard, de la comptabilité par destination (géographique), les charges enregistrées sur ces comptes ne pourront pas toutes être ventilées par destination (bâtiment). Ces charges seront retraitées ou écartées de l'outil OPHELIE le cas échéant.

**2.70. Quels sont les éléments à inclure dans le calcul de l'entretien-maintenance : Maintenance uniquement du bâti (toiture, façade...) ou « bâti + équipements » attenant au bâtiment (maintenance ascenseurs, pompe à chaleur...) ou « bâti + équipements + équipements de fonctionnement (fauteuils roulants, lits...) ».?**

Seuls les coûts liés à l'entretien-maintenance immobilière sont à considérer.

Sont à considérer l'ensemble des actifs immobiliers (ex: ascenseurs, pompe à chaleur, centrale de détection incendie, groupe électrogène, chaufferie, ...). Ne sont pas considérés les actifs mobiliers (ex: par matériel roulant, lits médicalisés, …)

Pour rappel, la distinction entre immobilier et mobilier est déterminée en fonction de la mobilité du bien. Un bien pouvant être déplacé sera considéré comme mobilier. A l'inverse, un bien sera considéré comme immobilier si ce dernier ne peut être déplacé.

Cependant seront également considérés les biens immobiliers par destination, c'est-à-dire les biens mobiliers rattachés au bâtiment de manière fixe et dont la séparation du bâtiment nécessite un descellement, un démontage, une dénaturation des lieux. Ainsi, beaucoup de biens apparemment mobiliers seront à considérés comme immobiliers (ex: groupe électrogène, pompe à chaleur, lève malade sur rail, …)

# **2.71. Quid également de la maintenance de l'appel malade, de la téléphonie … (comptes 615268), est-ce que cela fait partie du coût de la maintenance ?**

Il est nécessaire de considérer si la mobilité de ces biens nécessite un descellement, un démontage, une dénaturation des lieux. La téléphonie sera considérée comme bien mobilier. La maintenance des équipements sera donc à exclure d'OPHELIE. Concernant, l'appel malade, la majorité des équipements sont partiellement mobiles (à l'exception du matériel sans fil). La maintenance de l'appel malade sera à considérer dans les charges d'entretien-maintenance OPHELIE.

#### **2.72. Pour une blanchisserie, faut-il dans la maintenance prendre le bâtiment et les équipements ?**

Bien qu'une mixité de traitement des équipements est possible (meubles et immeubles), l'entretien maintenance des équipements pour une blanchisserie ne sont pas à considérer dans OPHELIE. Cette exclusion est également applicable pour les équipements d'une unité de production de repas.

#### **2.73. Comment indiquer les factures de fluides sur deux exercices ?**

Concernant le coût des fluides, il s'agit d'indiquer le coût annuel des consommations en K€. Si des factures chevauchent deux années, faire un coût moyen sur 12 mois (année civile).

# **2.74. Répartition par bâtiment de la consommation électrique, fluides et eau- Quelle méthode pour répartir par bâtiment le coût des fluides et énergies en cas de compteur commun à plusieurs bâtiments ?**

Il s'agit du coût annuel des consommations énergétiques (toutes énergies confondues) – dont abonnements.

Numéros de comptes :

602 : achats stockés

606 : achats non stockés

Sont à considérer les coûts annuels des consommations mais également les abonnements.

Sur le guide Ophélie, il n'existe pas de clé de répartition préconisée dans le cas des compteurs commun à plusieurs bâtiments.

Il est important de ne pas ventiler ces charges communes à plusieurs bâtiments au seul prorata des surfaces, mais de considérer également les activités réalisées au sein des bâtiments dans le périmètre de consommation.

Les clés de répartition des charges devront être communes aux clés de répartition utilisées pour les consommations

#### Exemple:

Compteur d'eau unique entre un bâtiment hébergeant une blanchisserie et un bâtiment hébergeant uniquement des locaux administratif.

Les clés de répartition des charges devront être communes aux clés de répartition utilisées pour les consommations dans la rubrique « Performance énergétique »

- Dans le cas de deux bâtiments dédiés à l'hospitalisation, les capacités en lits et places seront utilisées
- Dans le cas de deux bâtiments hébergeant des activités similaires (secteurs fonctionnels), les surfaces SDO seront utilisées

Dans le cas des consommations thermiques, l'étiquette énergétique sera utile pour répartir les coûts sur les bâtiments de destination concernés.

Le CH a des factures à cheval sur deux années (exemple : facture du 01/06/2013 au 31/12/2014 ou facture du 01/10/2013 au 30/09/2014). Comment les indiquer dans Ophelie? Doit-on calculer les consommations et donc les € sur l'année 2014 ?

Concernant le coût des fluides, il s'agit d'indiquer le coût annuel des consommations en K€. Si des factures chevauchent 2 années, faire un coût moyen sur 12 mois (année civile).

### **2.75. Site sans construction mais avec charges d'occupation (fiscales …)**

Le plus souvent un site sans construction enregistre certaines charges d'occupation (notamment de fiscalité). Auquel cas, la création d'un bâtiment DNA sera nécessaire pour renseigner la rubrique – « Données économiques ».

Exemple : Foncier détenu par l'établissement (terrain viticole, agricole, à bâtir, …).

## **2.76. Les taxes sur les ordures ménagères et sur la pollution de l'eau doivent-elles être mentionnées ?**

Il s'agit du montant global des taxes liées au site et aux bâtiments présents sur le site, en vigueur selon la loi à l'échelle nationale, locale ou municipale. Il inclut toutes les taxes qui sont directement liées à l'occupation du bâtiment : taxes foncières, taxes sur les ordures ménagères, …

# **2.77. Frais financiers - Comment traiter les emprunts mobilisés au titre d'opération d'investissement concernant l'établissement ? (Ex: hélistation, …) Comment déterminer la part relative aux biens immobiliers ? Comment traiter les emprunts d'équilibre ?**

La partie relative aux biens immobiliers du compte 6611 : Intérêts des emprunts et dettes. Les frais financiers ne peuvent être renseignés qu'au niveau « Bâtiment ».

Les emprunts mobilisés au titre d'opérations d'investissement rattachées aux sites ou à l'établissement ne sont pas à renseigner dans OPHELIE. L'établissement devra se référer au détail des emprunts contractés et des frais financiers de l'exercice (Notamment état F3 et F3bis du Compte Financier)

Concernant l'évaluation de la part des frais financiers relative aux biens immobiliers, trois méthodes d'évaluation sont proposées :

1 - En cas d'emprunt pour une opération particulière :

Dans ce cas le ou les emprunts concernent une opération d'investissement clairement identifié.

La part des biens immobiliers de cette opération d'investissement doit alors être isolée.

Pour se faire, la nature des immobilisations acquises déterminera la part des biens immobiliers. A savoir :

- 212 « Agencements et aménagements de terrains »
- 213 « Construction sur sol propre »
- 214 « Construction sur sol d'autrui »
- 2151 « Installations complexes spécialisées
- 2153 « Installations à caractère spécifiques
- 2181 « Immobilisations générales, agencements, aménagements divers »

Au regard du total des immobilisations acquises pour l'opération d'investissement, un pourcentage des biens immobiliers sera déterminé.

Ce pourcentage sera à appliquer aux frais financiers de l'exercice pour l'emprunt ou les emprunts contractés.

2-En cas d'emprunt pour des opérations particulières :

Comme dans la première méthode, la part des biens immobiliers sera déterminée.

Dans ce cas, plusieurs opérations sont à étudier

Le cas également lors des rachats de crédits ou un même emprunt pourra concerner une pluralité d'opération.

3- En cas de recours à un emprunt dit d'équilibre :

Dans ce cas le recours à l'emprunt est motivé par le différentiel entre les immobilisations acquises (actif immobilisé en lien avec le plan d'investissement) et la CAF de l'établissement (Capacité d'autofinancement).

L'emprunt concernera alors non pas une opération particulière, mais l'ensemble de l'actif immobilisé pour un exercice donné.

Afin d'évaluer la part des frais financiers relative aux biens immobiliers, il sera nécessaire d'analyser l'ensemble des immobilisations acquises sur l'exercice. Les acquisitions aux comptes 21, 22 et 23 sont à considérer

**2.78. Quels sont les éléments à inclure dans le calcul des assurances ? Assurances du bâtiment ou assurance bâtiment + dommage aux biens + responsabilité + flotte automobile + bris de machine...?**

Il s'agit des coûts d'assurance afférents :

- à la partie relative aux biens immobiliers du 6161 : primes d'assurance multirisques
- 6162 : assurance obligatoire dommage-construction

Il est important de se référer aux déclarations et aux contrats d'assurance considérés.

Ne sont pas intégrées les éventuelles dotations aux provisions réglementées pour propre assureur.

## **2.79. Investissements réalisés à rattacher au niveau de l'établissement ou au bâtiment**

Les investissements à rattacher au niveau « Etablissement » concerne les investissements ne pouvant être rattachés aux bâtiments. Ils concernent le plus souvent des investissements sur les « Sites » (ex : parking, hélistation, aménagement de terrain,…). Ils peuvent également correspondre à des investissements réalisés sans aucune information en comptabilité quant à leur destination par bâtiment.

Il apparaît souhaitable de renseigner en premier lieu les investissements réalisés au niveau des bâtiments.

Les investissements (immobilisation immobilières) ne pouvant être rattachés aux bâtiments seront tout ou partie renseignés dans cette rubrique au niveau Etablissement.

## **2.80. Dans la rubrique «F - Coût de gestion générale et administration » : s'agit-il de faire la somme des rubriques A à E ?**

Le champ "Coût de gestion générale et administration" est à renseigner à 0€.

Initialement ce champ était destiné à mesurer les coûts associés à la gestion des seuls biens DNA.

Ce champ a été reporté sur les bâtiments DPH par l'ATIH et devrait faire l'objet d'une correction. En l'absence de précisions méthodologiques sur la nature des charges à renseigner, ce champ doit être laissé à 0.

### **2.81. Quels types d'immobilisations sont à prendre en compte dans les investissements réalisés?**

Les investissements à prendre en compte sont ceux réalisés depuis 6 ans au moment de la saisie, toutes taxes comprises (TTC). Ils correspondent aux dépenses de travaux lourds et structurants réalisés sur le bien immobilier :

- travaux lourds de remise en état et/ou de mise en conformité : travaux à la charge de l'établissement de santé qui ont pour but de mettre le bâtiment et ses équipements en conformité avec les réglementations nouvelles ou de les remettre dans leur état initial, suite à une succession de dégradations constatées ;
- travaux structurants : travaux qui ont pour objectif d'améliorer et/ou de transformer l'usage du bâtiment.

Les montants d'investissement réalisés doivent être saisis dans les années correspondantes. Comptes : 21, 22 et 23

Comme pour les investissements réalisés au niveau « Etablissement », ces derniers se limitent aux immobilisations immobilières :

- Comptes 21 : 212 « Agencements et aménagements de terrains » / 213 « Construction sur sol propre » / 214 « Construction sur sol d'autrui » / 2151 « Installations complexes spécialisées / 2153 « Installations à caractère spécifiques / 2181 « Immobilisations générales, agencements, aménagements divers» - Comptes 22 : 222 « Agencements et aménagements de terrains / 223 « Construction sur sol propre » / 224 « Construction sur sol d'autrui / 2251 « Installations complexes spécialisées » / 2253 « Installation à caractère spécifique » / 2281 « Immobilisation générales, agencements, aménagements divers»

- Comptes 23 : 2312 « Agencements et aménagements de terrains / 2313 « Construction en cours sur sol propre » / 2314 « Construction en cours sur sol d'autrui / 2315 « Installations techniques, matériel et outillage industriels » / 2318 « Autres immobilisations corporelles en cours » / 238 « Avances et acomptes versés sur commandes d'immobilisations corporelles » / 235 « Part investissement – Partenariats public-privé »

Les immobilisations incorporelles ne sont pas à prendre en considération.

La distinction par nature des immobilisations sous-entend une fiabilisation des comptes de l'établissement.

Les investissements ne pouvant être rattachés au niveau « Bâtiment » seront renseignés au niveau « Etablissement ».

#### **2.82. Est-il normal que je n'arrive plus à pouvoir renseigner mon tableau de performance environnementale ?**

Ce problème peut relever de plusieurs causes possibles :

- L'absence de rubrique "Performance environnementale" aux niveaux Site et Bâtiment
- → Un rôle de lecteur OPHFLIF attribué
- $\rightarrow$  La sélection d'une version validée ou archivée seulement disponible en consultation

# **2.83. Compteurs électrique : faut-il des compteurs à chaque bâtiment pour être au plus près des contraintes techniques et fonctionnelles des bâtiments ?**

Il n'est pas nécessaire d'aller jusque-là pour la seule raison d'Ophélie. L'enjeu d'un tel équipement relève d'une préoccupation propre à l'établissement de maîtriser sa consommation en se donnant les moyens d'un suivi efficace (développement durable).

Si les compteurs sont généraux, la mise en œuvre de clés de répartition pour ventiler les charges de fluides par bâtiment sera rendue nécessaire.

Cela reste complexe à faire car dépend étroitement de son exploitation, un plateau technique est très consommateur par rapport à de l'hébergement, par exemple.

# **2.84. L'hôpital a son propre château d'eau. Du coup il ne paye pas l'eau consommée et ne connait pas la quantité d'eau consommée par bâtiment. Comment le noter dans Ophélie?**

Exemple : le CH puise directement son eau dans 3 sources mais paye par contre sa contribution pour le traitement de ses eaux usées - 18 000 m3 ont été ainsi rejetées dans le réseau collectif. Prendre ce volume et le répartir par bâtiment en commençant par déduire les bâtiments hors hospitalisation selon une estimation moyenne constatée pour les bureaux, les ateliers ... (infos accessibles sur Internet). Le solde sera réparti entre les différents bâtiments d'hospitalisation selon leur nombre de lits.

# **2.85. Dans la rubrique diagnostic de performance énergétique (DPE) par bâtiment, le DPE ayant généralement été réalisé par site, la demande est-elle de reporter « Etiquette énergétique » et « Emission de gaz à effet de serre » (résultant du site) bâtiment par bâtiment ?**

Concernant le DPE, ce dernier est bien réalisé par bâtiment et non pour un site donné. A savoir par ailleurs, que depuis 2013, il y obligation d'affichage de ce DPE dans le hall d'accueil des bâtiments ERP > 500 m².

### **2.86. Quels sont les textes de référence pour le diagnostic de performance énergétique (DPE) ?**

<http://www.developpement-durable.gouv.fr/-Diagnostic-de-Performance,855-.html>

Quelques textes de référence

- Décret n°2006-1147 du 14 septembre 2006 relatif au diagnostic de performance énergétique et à l'état de l'installation intérieure de gaz pour certains bâtiments
- Décret n°2007-363 du 19 mars 2007 relatif aux études de faisabilité des approvisionnements en énergie, aux caractéristiques thermiques et à la performance énergétique des bâtiments et à l'affichage du diagnostic de performance énergétique
- Arrêté du 7 décembre 2007 relatif à l'affichage du diagnostic de performance énergétique dans les bâtiments publics en France métropolitaine
- Décret n°2013-695 du 30 juillet 2013 relatif à la réalisation et à l'affichage du diagnostic de performance énergétique dans les bâtiments accueillant des établissements recevant du public de la 1ère à la 4ème catégorie.

# **Composition du bâtiment**

# **2.87. Bâtiment composé de plusieurs secteurs plus ou moins distincts**

Le quide d'utilisation OPHELIE précise : «Un bâtiment est une construction immobilière qui comprend : le corps principal de la construction, les dépendances, ainsi que tous les aménagements et installations qui ne peuvent être détachés sans être détériorés ou sans détériorer la construction.» La Foire Aux Questions précise : «A la charge des établissements, dans une logique de pilotage, de distinguer les structures si elles relèvent d'une activité différente, d'une structure neuve rattachée à une ancienne si les dates de construction ou de dernières réhabilitation sont différentes.»

La subdivision en plusieurs bâtiments OPHELIE d'un même ensemble architectural aura pour principal objectif de ne pas fausser les analyses en agrégeant certaines données à un niveau ne permettant aucun pilotage opérationnel (ex: vétusté divergente des secteurs d'un même bâtiment). Le découpage devra tenir compte d'une cohérence notamment sur la question de l'entretien-maintenance du gros œuvre.

La date de construction ou réhabilitation est un élément important pour subdiviser plusieurs bâtiments pourtant rattachés entres eux (ex : passerelle). L'établissement peut également se référer au découpage opéré dans le cadre de la sécurité incendie. La granularité du découpage par bâtiment impliquera d'être en mesure de recueillir des données à ce même niveau.

#### **2.88. Plusieurs bâtiments rattachés par des passerelles doivent-ils être considérés comme un bâtiment à part entière ?**

Un bâtiment est une construction immobilière qui comprend : le corps principal de la construction, les dépendances, ainsi que tous les aménagements et installations qui ne peuvent être détachés sans être détériorés ou sans détériorer la construction.

A la charge des établissements, dans une logique de pilotage, de distinguer les structures si elles relèvent d'une activité différente, d'une structure neuve rattachée à une ancienne si les dates de construction ou de dernières réhabilitation sont différentes.

#### **2.89. Doit-on saisir des bâtiments totalement désaffectés, qui ne reçoivent ni public, ni personnel ?**

Le patrimoine recensé dans Ophélie doit revêtir un caractère exhaustif et porte sur tous les sites et tous les bâtiments de l'établissement. Les bâtiments désaffectés et non occupés seront traités comme des bâtiments DNA si aucune participation à l'activité hospitalière n'est prévue dans le futur (projet de cession ou de destruction).

Les bâtiments non occupés peuvent également être traités sur la base de la dernière destination connue en laissant la totalité des surfaces en surfaces vacantes si une réutilisation/ occupation future est envisagée.

Exemple : Un bâtiment laissé vacant suite à un transfert d'activité mais pouvant si nécessaire (et après réhabilitation) être dévoué de nouveau à l'activité hospitalière.

#### **2.90. Comment préciser l'état d'un bâtiment qui est réhabilité chaque année par secteur ?**

#### Cf. question 2.11

L'état du bâtiment est renseigné dans la rubrique "Etat technique et conformité du bâtiment" (Bâtiment). L'état des composants est évalué à l'échelle du bâtiment. Il convient de mesurer un état d'ensemble dans cette rubrique. Une vétusté localisée sur un secteur ne pourra donc pas être décelé dans le tableau de bord Bâtiment. Les champs "Commentaires" seront utilisés notamment en vue de compléter certaines particularités intrinsèques à un même bâtiment.

**2.91. Comment saisir un bâtiment 100% administratif ? En DPH-type « surface administrative technique » ou dans le domaine « DNA » seul domaine où l'item « bureau » est permis ?** 

Les fonctions administratives relèvent bien de l'activité hospitalière de l'établissement (fonctions supports). Le bâtiment sera donc à classer en bâtiment du Domaine Public Hospitalier (DPH).

- $\rightarrow$  Création Bâtiment
- $\rightarrow$  Affectation du bâtiment = Domaine Public Hospitalier (DPH)
- $\rightarrow$  Destination principale du bâtiment = Administration
- → Déclaration de l'ensemble des surfaces en "Surface Administrative et technique"

# **Bâtiments divers**

# **2.92. Comment saisir des bâtiments divers (stockage matériels, château d'eau, blanchisserie, bâtiment « archives » ?**

Ces bâtiments contribuent à l'activité hospitalière de l'établissement. Ils seront à traiter comme des bâtiments du Domaine Public Hospitalier (DPH).

→ Les surfaces dévolues aux archives seront traitées en "Surface Logistique"

 $\rightarrow$  Un château d'eau sera traité en "Surface Logistique"

→ Les surfaces dévolues à du stockage pourront être traitées de plusieurs manières possibles en fonction de la nature du matériel ou produits stockés :

- \* Magasins hôteliers en "Surface Administrative et technique"
- \* Matériels pour l'entretien des espaces verts en "Surface administrative et technique"
- \* Matériels roulants en "Surface Logistique médico-technique"
- \* Produits lessiviels en "Surface Logistique"

\* Matériels des ateliers (biomédical et services techniques) en "Surface Administrative et technique"

 $*$  etc...

En cas de stockage de matériels divers, traiter par défaut les surfaces en "Surface administrative et technique".

## **2.93. Quid de la blanchisserie et bâtiment archives**

Une blanchisserie sera traitée en "Surface Logistique".

Les archives administratives et médicales seront traitées en "Surface Logistique"

**2.94. Comment classer les pavillons abritant les services administratifs et logistiques (standard, service d'accueil, ateliers, service courrier, local de formation incendie, garages des véhicules, locaux archives et bureaux administratifs) situé dans des bâtiments séparés du bâtiment principal de soins ?**

Ces pavillons donneront lieu à la création de plusieurs bâtiments du Domaine Public Hospitalier (DPH).

Les surfaces seront traitées sur la base du découpage par secteurs fonctionnels OPHELIE :

 $\rightarrow$  Garage, ateliers, local de formation incendie, standard, accueil, courrier bureaux administratifs en "Surface Administrative et Technique"

 $\rightarrow$  Archives en "Surface Logistique"

La destination principale de ces pavillons pourra être : "Administration" ou "Logistique".

# **2.95. Comment classer un institut de formation des soins infirmiers ?**

Un bâtiment hébergeant un IFSI donnera lieu à la création d'un bâtiment du Domaine Public Hospitalier (DPH)

 $\rightarrow$  Destination principale du bâtiment = "Enseignement"

→ Les surfaces seront ventilées sur la base du découpage par secteurs fonctionnels OPHELIE. Les salles de cours seront traitées en "Surface Administrative et technique".

#### **2.96. Comment classer les vestiaires ?**

La répartition par secteurs fonctionnels dans l'outil OPHELIE s'appuie sur le référentiel de dimensionnement réalisé en 2008 par la MAINH et actualisé par l'ANAP en 2011, en lien avec le module 2 d'Aelipce. Selon le référentiel de dimensionnement de l'ANAP, les vestiaires centraux sont inclus dans la « Surface Administrative et technique ».

# **2.97. Comment saisir un parking souterrain d'un bâtiment dédié aux soins ? Est-ce en circulation générale ?**

Ce parking souterrain sera traité au sein du bâtiment en "Circulation Générale"

#### **2.98. Les UCSA (unités carcérales de soins ambulatoires) sont-elles recensées dans Ophélie ?**

Les unités de consultation et de soins ambulatoires (UCSA) situées dans un établissement pénitentiaire ne sont pas recensées dans l'outil Ophélie.

#### **2.99. Quid de l'internat quand l'établissement a tout son patrimoine classé en PH ?**

Un internat sera considéré comme un bâtiment du domaine privé (DNA).

Il est cependant important de considérer la destination principale du bâtiment hébergeant cet internat. Si cet internat est intégré dans un bâtiment dédié à l'activité hospitalière (administration, enseignement, ...), le bâtiment sera considéré comme DPH. Les surfaces de l'internat seront traitées en surface logistique.

## **Identification du site**

## **3.1. Comment identifier un site dans OPHELIE ?**

Pour le niveau site, il s'agit de renseigner le N° FINESS géographique et le nom du site. Ensuite, il convient de créer les bâtiments composants le site.

La création d'un site dans OPHELIE amène à éditer plusieurs champs de la rubrique "Identification" :

→ Numéro / Nom / Siret / Finess géographique / Adresse / Code postale / Ville

### **3.2. Qu'entend-on par site dans OPHELIE ?**

Le site désigne le lieu, l'emprise foncière sur laquelle sont implantés un ou plusieurs bâtiments du domaine «privé » non affecté aux soins (DNA) et du domaine public affecté aux soins (DPH). Il est possible qu'un site ne comporte aucun bâtiment. L'établissement dispose de toute liberté dans la codification des sites et des bâtiments.

#### **3.3. Quel numéro SIRET ou FINESS renseigner en cas de site disposant de plusieurs FINESS géographique ?**

Il est possible qu'un site dispose de plusieurs FINESS géographiques.

Il convient de renseigner le numéro FINESS géographique de l'activité principale du site concerné.

Le SIRET, l'adresse, le code postal et la ville seront à renseigner sur la base des informations rattachées au FINESS géographique choisi.

L'identification du site dans OPHELIE peut se rapprocher du découpage proposé dans le cadre de la SAE (Statistique Annuelles d'Etablissement).

Pour les établissements privés (ESPIC et établissements privés à but lucratif), l'outil OPHELIE est à renseigner au niveau de chaque FINESS géographique OPHELIE. C'est le découpage EPRD / PGFP qui prime comme pour le retraitement comptable.

Pour ces établissements privés, dans le cas d'un site géographique comportant plusieurs FINESS (ex: sanitaire et médico-social), l'ensemble du site et des bâtiments constitutifs devront être renseignés dans un souci d'intégrité et d'indivision du patrimoine. Le FINESS géographique OPHELIE pourra alors concerner un périmètre plus large que la seule immatriculation FINESS. Dans ces cas précis, un commentaire pourra être apporté aux acteurs institutionnels (ARS).

# **3.4. Comment renseigner les parcelles de type forêt ou autre sans bâtiment ?**

Pour ce cas, il faut créer un site qui comprendra un bâtiment non affecté aux soins, bâtiment de type « DNA », puis dans le menu déroulant, il s'agit de choisir entre logements, bureaux, lieu culturel, commerces et terrains agricoles et forestiers.

 $\rightarrow$  Création d'un site pour la parcelle

A Malgré l'absence de construction, et dans l'objectif de renseigner les données économiques de ces actifs, la création d'un bâtiment du Domaine privé (DNA) sera nécessaire

- $\rightarrow$  La destination principale de ce bâtiment DNA sera "Terrains agricoles et forestiers"
- $\rightarrow$  Les surfaces du bâtiment seront renseignées à 0
- → La surface de la parcelle sera renseignée au niveau Site en "Surface végétale (Espaces Verts)".

## **Mode de détention et urbanisme du site**

#### **3.5. Mode de détention à renseigner si copropriété**

La copropriété est considérée comme une propriété de l'établissement.

## **3.6. Titre de propriété de l'emprise foncière**

Si l'établissement est propriétaire du site, il précise s'il est en possession du titre de propriété de l'emprise foncière (Oui/Non).

Si l'établissement n'est pas propriétaire de l'emprise foncière, inscrire « non ».

#### **3.7. Servitude ou contrainte d'urbanisme**

Le terme « contrainte d'urbanisme » désigne toutes les limitations et prescriptions contenues dans le code de l'urbanisme, ainsi que celles présentes dans les documents locaux d'urbanisme (le plan local d'urbanisme, les cartes communales...). Elles concernent principalement l'utilisation du sol, la hauteur de construction, les marges de reculement, la densité de construction autorisée (COS) et l'interdiction de construire dans certaines zones. Le cas échéant, l'établissement précise la nature de la servitude ou de la contrainte d'urbanisme (Exemple : classement en Plan de prévention du risque inondation).

Les servitudes d'urbanisme découlent essentiellement du Code de l'urbanisme et du règlement des différents documents d'urbanisme applicables dans une zone :

- plan local d'urbanisme (PLU)
- plan d'occupation des sols (POS)
- plan de sauvegarde et de mise en valeur (PSMV).
- Plan de prévention des risques
- Loi montagne
- Loi littoral

- …

Le champ se focalise sur les servitudes et/ou contrainte d'urbanisme. Ne sont pas considérées toutes les servitudes d'utilité publique, les servitudes d'intérêt privé ou servitudes conventionnelles

De manière générale, tous les sites sont soumis à une servitude ou contrainte d'urbanisme. Le plus important réside donc dans les commentaires concernant la nature de ces servitudes ou contraintes d'urbanisme.

# **Effectifs du site**

# **3.8. Comment calculer les effectifs ? Quelle est la période de référence ?**

Les effectifs sont comptabilisés en Equivalent Temps Plein (ETP).

La rubrique permet de renseigner les effectifs en Equivalent temps Plein (ETP), en précisant :

le nombre en ETP de personnel soignant de l'établissement formé par l'ensemble des médecins, des chirurgiens et des autres praticiens, des infirmières et des sages-femmes ;

- le nombre en ETP des médecins.

L'ETP prend en compte la quotité de travail hors durée d'activité dans l'année. Il donne les effectifs à une date donnée, corrigés de la quotité de travail. Par ex. : un agent au temps partiel, travaillant 4 jours par semaine, soit à hauteur de 80 % du temps plein correspond à 0,8 ETP.

Le total des effectifs s'entend pour un exercice, c'est-à-dire au 31 décembre de l'année échue, sauf si le bilan social est plus récent.

Le bilan social constitue potentiellement la source d'information de cette donnée.

# **3.9. Qu'entend-on par personnel soignant ?**

On entend par ETP de personnel soignant (Cf. la nomenclature SAE 2014) :

- Personnels d'encadrement (N2100)
- Infirmiers non spécialisés (N2200)
- Infirmiers spécialisés (N2300)
- Aides-soignants (N2500)
- ASHQ et autres personnels de services (N2600)
- Psychologues (N2700)

- Sages-femmes (N2800) (à considérer comme du personnel soignant conformément à la SAE 2014 et à l'instruction N° DGOS/RH3/DGCS/4B/2013/15 du 2 janvier 2013 relative au bilan social des établissements publics)

- Personnels de rééducation (N2400).

## **3.10. Faut-il considérer uniquement les praticiens hospitaliers rémunérés dans les ETP médecins ?**

On entend par ETP des médecins, les personnels médicaux salariés :

- Praticiens hospitalo-universitaires
- Praticiens hospitaliers titulaires.
- Assistants non-universitaires.
- Attachés
- Autres salariés (praticiens adjoints contractuels (PAC), les praticiens nommés à titre provisoire, les praticiens contractuels.

Les personnels hospitalo-universitaires sont comptés pour 0,50 ETP Les praticiens hospitaliers à temps partiel sont comptés pour 0,60 ETP Un attaché qui effectue 10 vacations par semaine figurera comme 1 ETP Les médecins libéraux, les internes et étudiants ne sont pas à considérer.

## **3.11. Répartition des ETP par site pour les personnels transversaux ou en cas d'affectation géographique multiples**

Les ETP ayant seulement un caractère informatif et complémentaire dans OPHELIE, il n'apparaît pas nécessaire de mobiliser des ressources importantes sur ces données.

Il n'apparaît pas utile de répartir les personnels par site en fonction de leur présence effective.

L'affectation principale/administrative apparaît suffisante dans le cadre d'OPHELIE.

## **3.12. Comment l'emprise foncière de la parcelle est-elle calculée ?**

L'outil OPHELIE calcule l'emprise foncière du site de la manière suivante :

**Somme des surfaces végétales (espaces verts) + minérales (parkings et voies d'accès) + emprises au sol des bâtiments (calcul automatique de la somme des surfaces SHON renseignées au niveau des bâtiments).**

## **3.13. Comment dimensionner des surfaces non bâties ?**

Les surfaces non bâties seront à renseigner dans la rubrique "Surface" su Site :

- $\rightarrow$  Surface végétale (espaces verts)
- $\rightarrow$  Surface minérale (parking et voiries)

#### **3.14. Comment renseigner les parkings en surface ?**

Ils sont à déclarer au niveau d'un site, dans surface minérale.

Soit l'établissement peut bénéficier de relevés de géomètre pour structurer ses extérieurs (voiries, espaces verts...), soit à défaut d'un géomètre, il est conseillé de mettre un dimensionnement approximatif, en partant par exemple du dimensionnement de la parcelle selon l'acte notarié, en retirant la surface construite, en calculant la voirie selon la longueur estimée et sa largeur moyenne.

#### **3.13. Comment calculer de manière macro le dimensionnement des parkings extérieurs ?**

Ces postes peuvent être calculés de manière macro car ils ne présentent pas un enjeu fort dans Ophélie. Les références suivantes peuvent être adoptées:

L'emprise d'une place de stationnement est : 1 place =  $2.5$  m largeur  $x 5$  m en longueur 2 places en enfilade =  $2.5$  m largeur x 9 m en longueur 2 places cote à cote = 5,5 m largeur x 5 m en longueur.

Le dimensionnement par véhicule (voirie comprise) est :

- pour un parking en surface : 25 m2 par véhicule

- pour un parking en sous-sol : 30 m² par véhicule.

(Ratios extraits d'un programme d'une opération immobilière).

Le guide Oscimes de juillet 2014 précise qu'il faut 25 m<sup>2</sup> de SDO par place de parking y compris pour un parking souterrain. Le ratio de 25 m<sup>2</sup> de SDO comprend la place de parking, la voie de circulation permettant l'accès à cette place, la rampe d'accès entrée/sortie du parking souterrain. Selon les dispositions du parking de l'établissement, prendre une référence entre 25 et 30 m².

### **3.14. Comment définir les « circulations générales » ?**

Par définition, les circulations générales relient les grands secteurs fonctionnels. Elles comprennent les circulations communes, le hall d'accueil et toutes les circulations desservant plus de deux secteurs fonctionnels.

Par conséquent, il convient de distinguer :

→ Les circulations au sein d'un secteur fonctionnel ne devant être différenciées du secteur

 $\rightarrow$  Les circulations entre secteurs, et hall d'accueil devant être déclarées en "Circulations générales".

# **Thème 4 : NIVEAU ETABLISSEMENT**

**Informations générales de l'établissement**

# **4.1. Niveau « Etablissement » - Activité principale de l'établissement**

L'activité principale de l'établissement doit être renseignée en fonction des capacités existantes par discipline (Lits et Places).

Plusieurs choix possibles pour un établissement sous OPHELIE : MCO, SSR, Psychiatrie, USLD, Médico-social, HAD Ce champ n'a pas d'impact sur la nature des données à renseigner aux niveaux « Etablissement » / « Site » / « Bâtiment ». L'intérêt essentiel de ce champ réside dans le parangonnage entre établissements (tableaux de bord comparatifs).

# **4.2. Quelle est l'activité principale de l'établissement, en cas d'établissement multi-activité (ex : CH ex-HL) ?**

L'activité principale de l'établissement doit être renseigné au regard du nombre de lits et places autorisées.

## **4.3. Qu'entend-on par activités et fonctions mutualisées ?**

Les activités et fonctions mutualisées avec d'autres établissements sont identifiées, notamment dans le cadre des groupements hospitalier de territoire : plateau technique (imagerie, bloc opératoire) ; logistique (Restauration –UCP, blanchisserie ; logistique médico-technique : laboratoires, pharmacie, stérilisation ; administrative et technique : système d'information hospitalier, département de l'information médicale de territoire, achat, politique de formation unifié ; autres. Pour chaque fonction, il faut préciser si l'établissement est bénéficiaire ou prestataire pour autrui.

Cette rubrique présente l'avantage pour un établissement d'apporter une information complémentaire permettant de "justifier" certaines surfaces logistiques et médico-techniques.

Exemple :

→ L'UCP d'un établissement produit un volume important de repas à destination d'établissements du GHT mais également fournit des repas pour l'extérieur (ex: école, portage à domicile, …). Cet établissement pourra se déclarer comme "Prestataire pour autrui". Cette information sera utile au regard des surfaces mobilisé pour ce secteur fonctionnel "Logistique" (ratio surface logistique / surface totale DPH).

Un établissement pourra être à la fois "Prestataire pour autrui" et "Bénéficiaire" pour une même fonction. Dans ce cas, la rubrique "Fonctions mutualisées" sera renseignée au regard des unités d'œuvre produites et celles consommées par l'établissement.

Exemple :

 $\rightarrow$  Un établissement ayant recours pour ses analyses à des prestataires extérieurs pour certaines analyses biologiques (ex: EFS), prestataires pour autrui pour certaines spécialités (ex: biochimie, virologie, …) et bénéficiaires d'un autre établissement de santé membre du GHT pour d'autres spécialités (ex: toxicologie, bactériologie, …)

#### **4.4. Comment calculer le taux de satisfaction des patients dans la partie « qualité d'hébergement et de confort sanitaire » ?**

La qualité d'hébergement et de confort sanitaire de l'établissement est évaluée à travers la perception et le niveau de satisfaction des patients et des professionnels de santé.

Les taux de satisfaction (patients et professionnels) sont exclusivement renseignés à l'échelle de l'établissement. Aucune comparaison n'est possible entre établissement (seul l'outil d'évaluation e-satis de l'HAS est commun aux établissements MCO).

Il est préconisé de ne s'attacher qu'à la seule satisfaction concernant l'adéquation fonctionnelle immobilière (ex: accessibilité, environnement hôtelier, …). Effectivement, la satisfaction globale n'apparaît pas comme une information utile à la gestion patrimoniale de l'établissement (horaires de visites, variété des repas, conditions de rémunérations, …)

#### **4.5. Comment calculer le taux de satisfaction des professionnels dans la partie « qualité d'hébergement et de confort sanitaire » ?**

Il est préconisé de se référer au baromètre social annuel produit par l'établissement pour le CHSCT.

Si aucune enquête de satisfaction n'est menée par l'établissement auprès des professionnels de santé ou si les données sont trop parcellaires ou trop anciennes, ne pas renseigner ce champ.

Attention, il n'est pas ici question de baromètre social au sens large (satisfaction des professionnels sur les questions de management, conditions matérielles, communication, rémunération, avantages sociaux,…), mais bien du seul périmètre concernant les locaux conditionnant les conditions de travail.

# **Annexes**

# **Annexe 1 - Fiche de synthèse sur le calcul des surfaces pour Ophélie**

Par bâtiment, Ophélie demande en m² :

- l'emprise au sol
- la surface totale bâtie en SHOB
- la surface totale bâtie en SHON
- la surface plancher (SP)
- la surface totale utile (SU)
- la surface totale dans œuvre (SDO).

La SDO est ensuite déclinée selon qu'elle soit en hospitalisation (médecine, chirurgie, ...), en plateau technique (urgences, blocs ...), en logistiques médicotechnique …

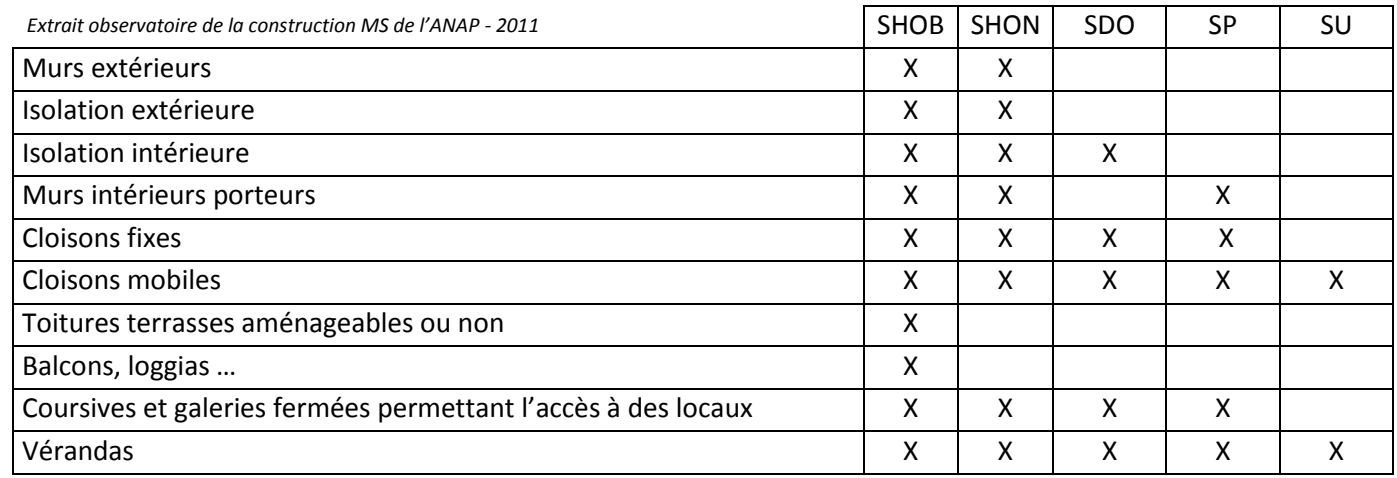
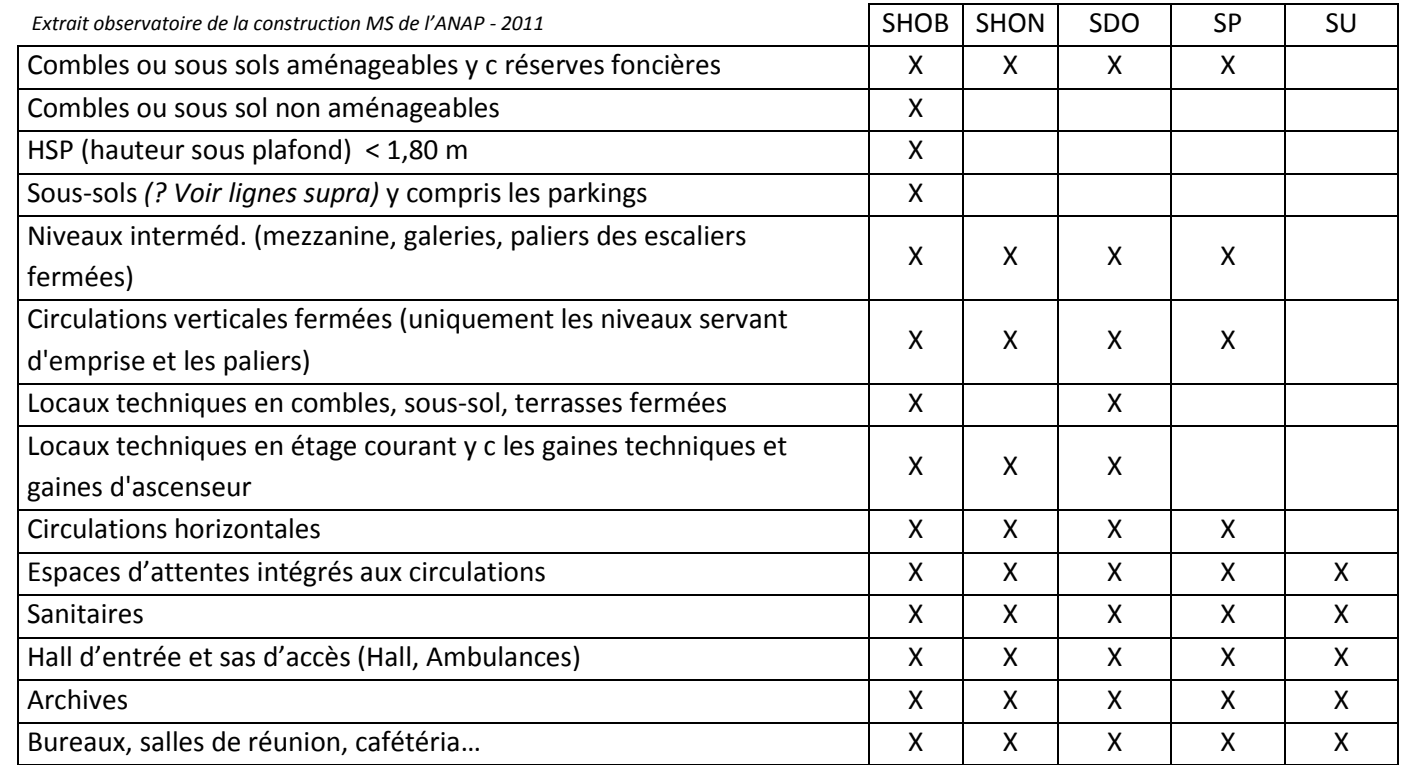

### Si la **SDO** n'est pas connue mais que la **SU** est disponible :

Le guide d'Ophélie permet une approche par ratio dans l'attente que l'établissement puisse fiabiliser les données.

En observant de manière macro les caractéristiques du bâtiment et les secteurs hospitaliers hébergés, selon la taille des couloirs, de la chaudière, faisant fi de l'empreinte des cloisons … il sera privilégié le critère haut, médian ou bas de la fourchette ANAP (logiciel Aelipce). Il faut alors cocher la case « *surface totale SDO estimée* » dans Ophélie.

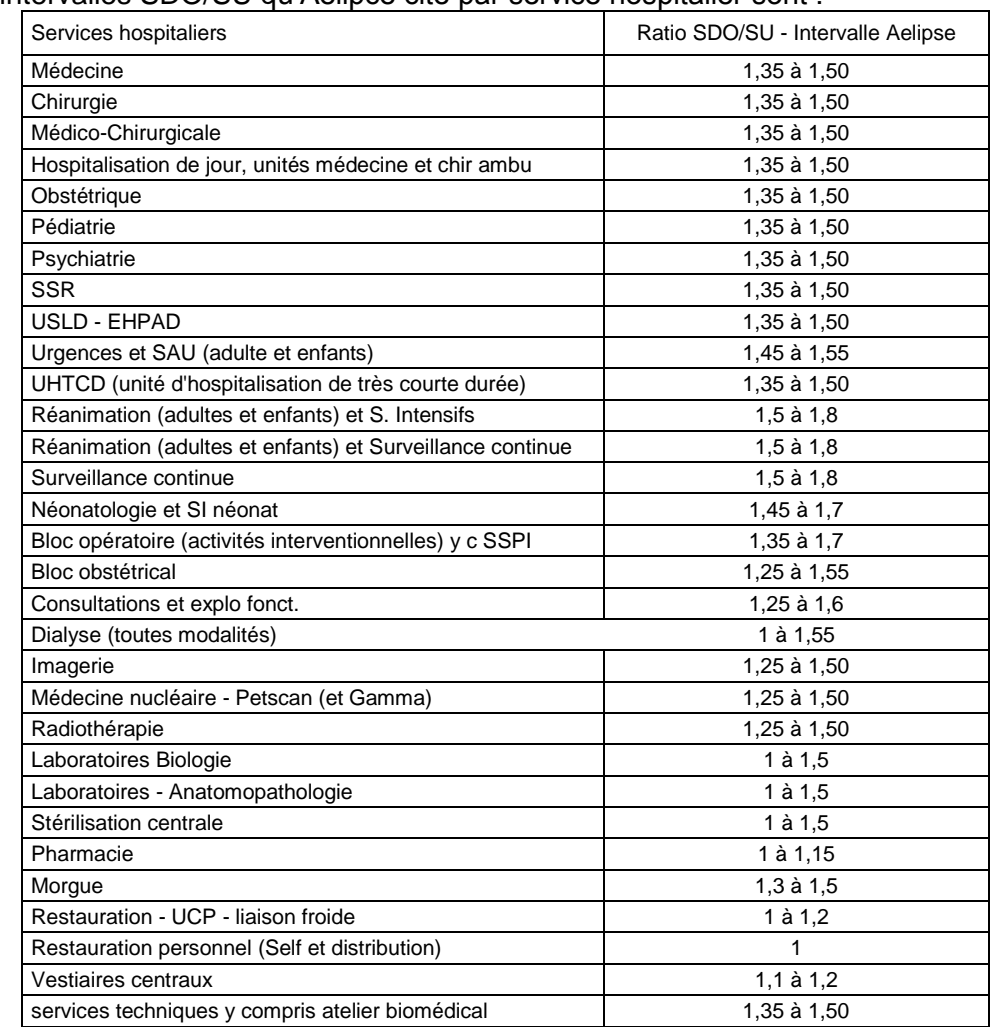

# Pour mémoire, voici les intervalles SDO/SU qu'Aelipce cite par service hospitalier sont :

# Si la **SHON** n'est pas connue mais que la **SDO** est disponible (par ratio ou par constat) :

Le Guide Ophélie – mai 2014 préconise le calcul approximatif en tenant compte d'un ratio de passage de 0,92 (SDO/SHON). Si la surface SHON marquée dans Ophélie pour le bâtiment concerné est issu de ce calcul, le marquer dans le champ « observations ».

## Si la **SP** n'est pas connue mais que la **SHON** est disponible (par ratio ou par constat) :

Le Moniteur des TP du 19/12/2014 cite une étude du MELT sur le ratio SP/SHON qui est de l'ordre de 0,90 à 0,95, dans la majorité des cas. Selon la configuration de l'établissement (cf tableau supra sur la différenciation des surfaces), il sera privilégié la fourchette haute, médiane ou basse de cette référence.

Si la surface SP marquée dans Ophélie pour le bâtiment concerné est issu de ce calcul, le marquer dans le champ « observations ».

# Si la **SHOB** n'est pas connue mais que la **SHON** est disponible (par ratio ou par constat) :

En s'appuyant sur le tableau supra, la SHOB se calcule en prenant la SHON sur laquelle se rajoutent :

- les balcons, loggias et coursives,
- les surfaces non closes à rez-de-chaussée,
- les mezzanines et galeries,
- les combles et sous-sols non aménageables,
- les toitures terrasses accessibles ou non …

#### **Annexe 2 – Gestion des comptes sous Ophélie**

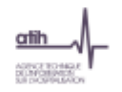

#### Gestion des comptes Etablissements dans plage

### **GESTION DES COMPTES OPHELIF POUR LES ETABLISSEMENTS**

Pour accéder à Ophelie (http://ophelie.atih.sante.fr), tout utilisateur doit avoir un compte PLAGE et un rôle dans le domaine OPHELIE. Les comptes et l'attribution des rôles de « Gestionnaire de fichiers» ou (exclusif) de « Lecteur» sont gérès via PLAGE (https://pasrel.atih.sante.fr/plage/).

Ce sont les comptes PLAGE qui ont le rôle Administrateur dans le Domaine Administration qui peuvent affecter les rôles aux utilisateurs.

#### Deux possibilités :

- · L'utilisateur est déjà titulaire d'un compte PLAGE : un Administrateur dans le domaine Administration (souvent le DIM) doit attribuer à cette personne le rôle de « Gestionnaire des fichiers » ou de « Lecteur » dans PLAGE
- . L'utilisateur n'est pas titulaire d'un compte PLAGE : un Administrateur dans le domaine Administration (souvent le DIM) doit créer un compte PLAGE et attribuer le rôle « Gestionnaire des fichiers » ou de « Lecteur » dans PLAGE

Un « Gestionnaire de fichiers » pourra saisir et vailder les données. Un « lecteur » ne pourra que visualiser les données.

Attention II ne faut attribuer qu'un seul rôle soit « Gestionnaire de fichiers » soit « Lecteur ». Si les deux rôies sont attribués, le compte ne pourra pas se connecter.

#### 1. La personne a déjà un compte PLAGE

Un Administrateur dans le domaine Administration doit attribuer le rôle de « Gestionnaire des fichiers » ou de « Lecteur» dans le domaine OPHELIE.

Seul un administrateur dans le domaine Administration peut le faire.

Pour cela l'Administrateur doit se connecter à https://pasrel.atih.sante.fr/plage/ (PLAGE) puls:

- . Aller dans le menu [Gestion des utilisateurs > Utilisateurs de votre établissement] . Effectuer une recherche par Nom ou par Id. Puls sélectionner l'utilisateur concerné
- . Dans la zone « Domaines : Statuts-Champs et Rôles », sélectionner le Domaine « OPHELIE » et cocher attribution à l'utilisateur (cf. copie d'écran en fin de ce document)
- . Cocher le Rôle « Gestionnaire des fichiers » ou « Lecteur » (cf. copie d'écran en fin de ce document)
- . Pour valider ces modifications, l'Administrateur doit impérativement cliquer sur Enregistrer, en bas à gauche de la zone Utilisateur

Important : la sélection d'un Domaine fait apparaître l'élément sélectionné en bieu foncé. Vous ne pouvez pas cocher directement un Domaine. Pour cocher certains éléments, vous devez cliquer sur l'intitulé du texte.

Page 1 sur 4

Gestion des comptes Etablissements dans plage

#### 2. La personne n'a pas de compte PLAGE

afih

ASPEZ TO MAL

Un Administrateur dans le domaine Administration doit créer un compte PLAGE et attribuer le rôle de « Gestionnaire des fichiers» ou de « Lecteur».

Pour cela l'Administrateur doit se connecter à https://pasrel.atlh.sante.fr/plage/ (PLAGE) **buls:** 

- . Aller dans le menu (Gestion des Utilisateurs > Utilisateurs de votre établissement)
- . Cliquer sur Nouveau en bas de la page (dans la zone Utilisateur). Renseigner les Informations Utilisateur puls Enregistrer
- · Rechercher l'utilisateur à partir de son Nom dans les Critères de recherche. Sélectionner l'utilisateur dans la grille de liste
- . Dans la zone « Domaines : Statuts-Champs et Rôles », sélectionner le Domaine « OPHELIE » et cocher attribution à l'utilisateur (cf. copie d'écran en fin de ce document)
- . Cocher le Rôle « Gestionnaire des fichiers » ou « Lecteur » (cf. copie d'écran en fin de ce document)
- . Pour valider ces modifications, l'Administrateur doit impérativement cliquer sur Enregistrer, en bas à gauche de la zone Utilisateur

Important : la sélection d'un Domaine fait apparaître l'élément sélectionné en bieu foncé. Vous ne pouvez pas cocher directement un Domaine. Pour cocher certains éléments, vous devez cliquer sur l'intitulé du texte.

Page 2 sur 4

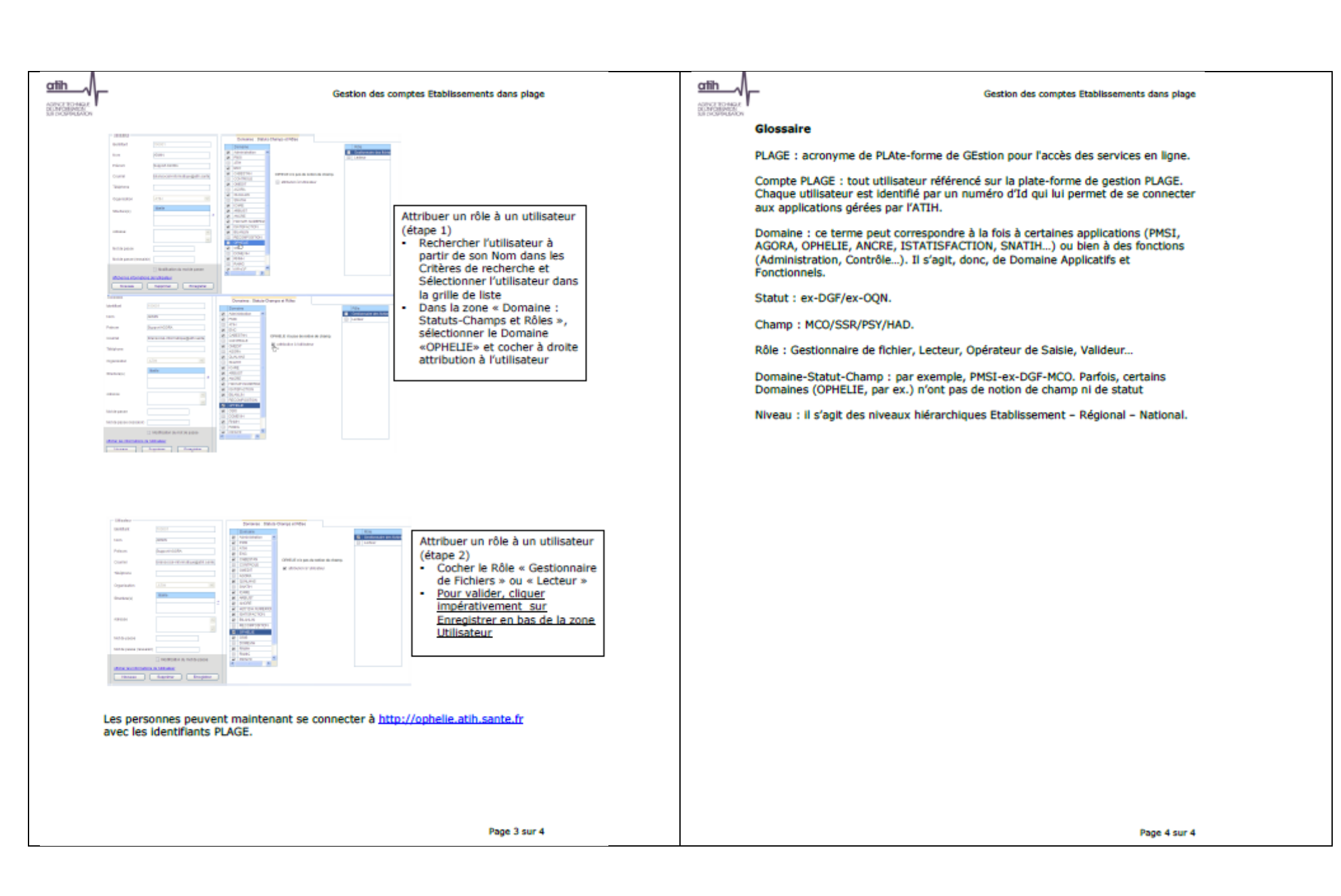

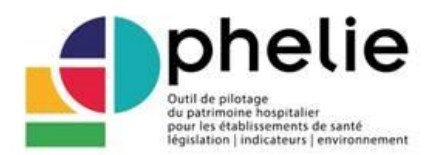

# **Annexe 3 – Conversion en kWh des consommations d'énergie hors électricité**

Sur la saisie des informations concernant un bâtiment, il est demandé la consommation thermique annuelle en KWh.

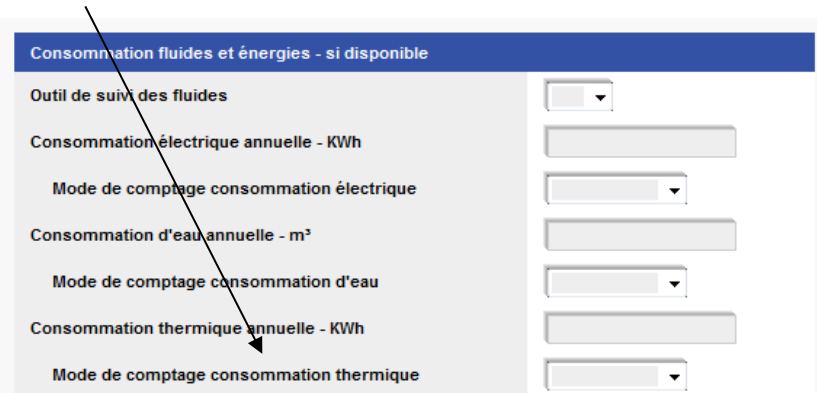

Or, les établissements chauffés au fuel doivent convertir leur consommation d'énergie en KWh.

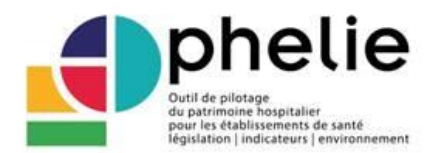

Il peut être intéressant d'utiliser les références de l'ADEME sur la conversion d'unités qui permet de prendre pour tous les établissements la même référence.

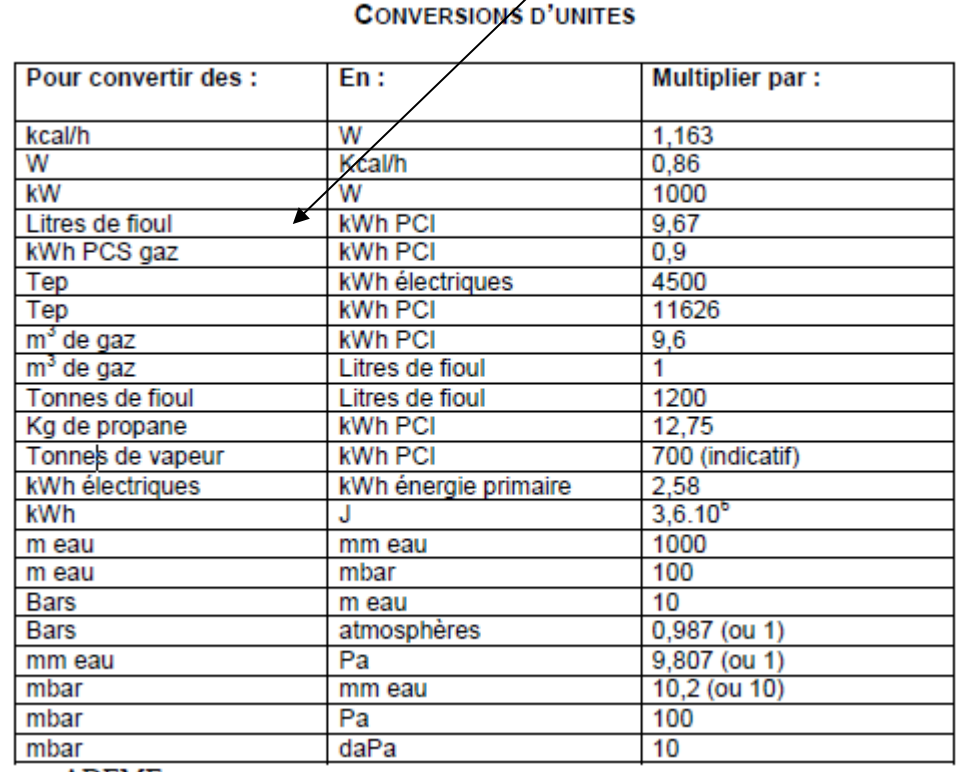

**Source ADEME** 

On notera que la grille de conversion s'établit en kWh PCI. Mais en matière de kWh, il y a plusieurs références :

- kWh « électrique », c'est sur cette unité qu'Ophélie semble demander les données

- kWh PCI (pouvoir calorifique inférieur)

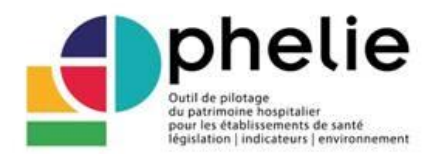

- kWh PCS (pouvoir calorifique supérieur)
- kWh EP (énergie primaire).

### Pour mémoire, l'ADEME précise dans son guide « bilan carbone » - chapitre 2 – version juin 2010,

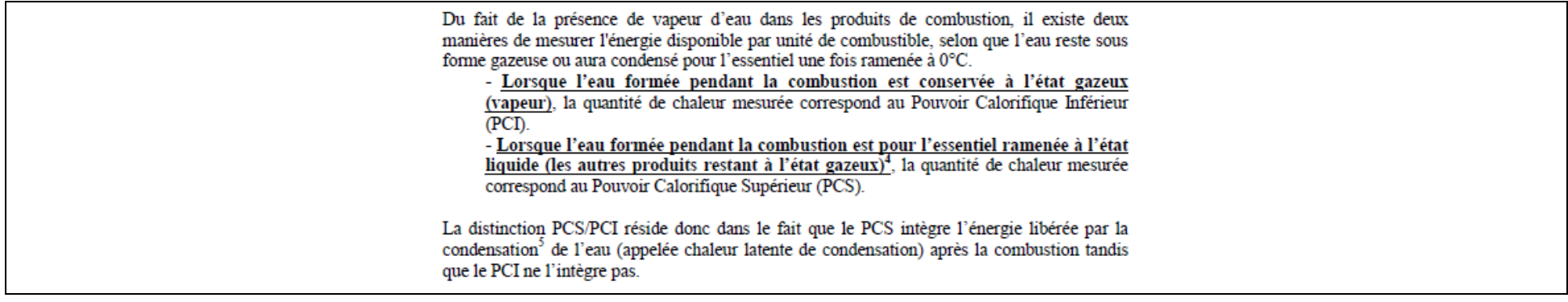

Lorsqu'il n'est pas précisé si les valeurs sont en PCI ou en PCS, elles sont réputées être des valeurs en PCI par défaut.

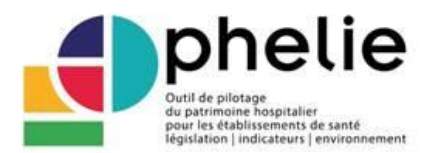

### Le guide développe le rapport entre PCI et PCS ainsi :

Le passage du PCI au PCS (ou inversement) dépend de la part de la vapeur d'eau dans les produits de combustion, donc de la proportion d'hydrogène dans le combustible initial. Le tableau ci-dessous donne la valeur à utiliser selon le combustible concerné.

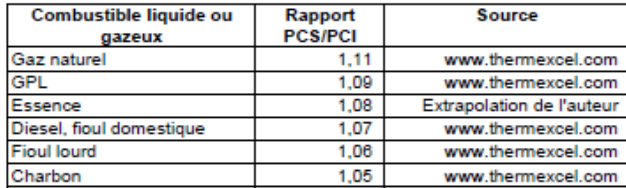

Tableau 1: Rapport PCS/PCI pour les combustibles liquides ou gazeux

Pour le gaz naturel, par exemple, 1 kWh PCS équivaut à 1,11 kWh PCI. Cela signifie que le facteur d'émission par unité d'énergie augmente de 11% lorsque l'on passe du PCS au PCI (ou inversement diminue de 11% lorsque l'on passe du PCI au PCS, puisque dans ce dernier cas on exploite 11% d'énergie en plus - la chaleur latente - sans combustion supplémentaire).

#### 2.2.2 Equivalences entre les unités de mesure de l'énergie

Comme indiqué ci-dessus, il arrive que l'énergie à prendre en compte soit disponible dans une unité inhabituelle pour la France (des BTU, des stères de bois...). Pour faciliter la tâche de l'utilisateur, les tableurs du Bilan Carbone comprenne tous le tableau ci-dessous, qui permet de convertir ces unités en unités plus usuelles.

En pratique, il établit les équivalences entre tep<sup>6</sup>, tec<sup>7</sup>, Joule, kWh PCI, BTU<sup>8</sup>, m<sup>3</sup> de gaz, et tonne de bois<sup>9</sup>.

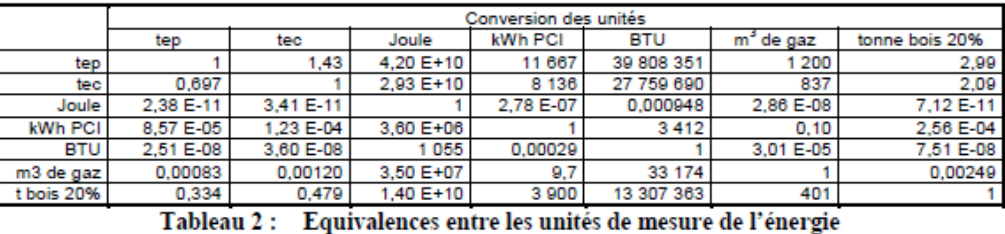